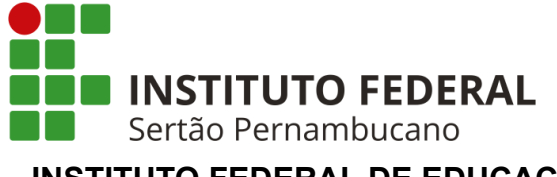

**INSTITUTO FEDERAL DE EDUCAÇÃO, CIÊNCIA E TECNOLOGIA DO SERTÃO PERNAMBUCANO COORDENAÇÃO DO CURSO DE LICENCIATURA EM FÍSICA CURSO DE LICENCIATURA EM FÍSICA**

**MARCELO AUGUSTO ALVES DA SILVA**

**OS SOFTWARES TRACKER E AUDACITY NO ENSINO DE FÍSICA: UMA PROPOSTA ANALISANDO O EFEITO DOPPLER DE UMA FONTE SONORA SE APROXIMANDO EM RELAÇÃO A UM DETECTOR FIXO**

> **SALGUEIRO 2022**

# MARCELO AUGUSTO ALVES DA SILVA

# **OS SOFTWARES TRACKER E AUDACITY NO ENSINO DE FÍSICA: UMA PROPOSTA ANALISANDO O EFEITO DOPPLER DE UMA FONTE SONORA SE APROXIMANDO EM RELAÇÃO A UM DETECTOR FIXO**

Trabalho de Conclusão de Curso apresentado a Coordenação do curso de Licenciatura em Física do Instituto Federal de Educação, Ciência e Tecnologia do Sertão Pernambucano, campus Salgueiro, como requisito parcial à obtenção do título Graduação em Licenciatura em Física.

Orientador(a): Prof. Thiago Alves de Sá Muniz Sampaio.

SALGUEIRO 2022

### MARCELO AUGUSTO ALVES DA SILVA

# OS SOFTWARES TRACKER E AUDACITY NO ENSINO DE FÍSICA: UMA PROPOSTA ANALISANDO O EFEITO DOPPLER DE UMA FONTE SONORA SE APROXIMANDO EM RELAÇÃO A UM DETECTOR FIXO

Conclusão de Curso Trabalho de apresentado a Coordenação do curso de Licenciatura em Física do Instituto Federal de Educação, Ciência e Tecnologia do Sertão Pernambucano, campus Salgueiro, como reguisito parcial à obtenção do título de Graduação em Licenciatura em Física.

Aprovado em: 28 / 07 / 2622

## **BANCA EXAMINADORA**

s Alver de:

Prof. Thiago Alves de Sá Muniz Sampaio Orientador(a) IFSertãoPE - Campus Salgueiro

der Santor Filtora San Prof. Samuel Dos Santos Feitosa

IFSertãoPE - Campus Salgueiro

<u>Rmonoe</u>

Prof. Emanoel Silva Carvalho Universidade Federal de Sergipe - UFS

retilio Eduardo Robigues de Paria

Prof Getulio Eduardo Rodrigues de Paiva IFSertãoPE - Campus Salgueiro

**SALGUEIRO** 

2022

Dados Internacionais de Catalogação na Publicação (CIP)

D111 Da Silva, Marcelo Augusto Alves.

Os sofwares tracker e audacity no ensino de física: Uma proposta analisando o efeito Doppler de uma fonte sonora se aproximando em relação a um detector fixo / Marcelo Augusto Alves Da Silva. - Salgueiro, 2022. 44 f. : il.

Trabalho de Conclusão de Curso (Licenciatura em Física) -Instituto Federal de Educação, Ciência e Tecnologia do Sertão Pernambucano, Campus Salgueiro, 2022. Orientação: Prof. Msc. Thiago Alves de Sá Muniz Sampaio.

1. Ensino de Física. 2. Recursos didáticos. 3. Softwares. 4. Tracker e Audacity. 5. Efeito Doppler. I. Título.

CDD 530.07

Gerado automaticamente pelo sistema Geficat, mediante dados fornecidos pelo(a) autor(a)

Dedicatória.

Aos meus pais, amigos e colegas.

#### **AGRADECIMENTOS**

Primeiramente agradeço a Deus por tudo, a minha mãe que sempre foi guerreira e uma das minhas principais fontes de motivação. Aos meus irmãos e primos que sempre me motivaram. Agradeço a todos os amigos, colegas institucionais, professores que de alguma forma contribuíram para esse trabalho e minha formação acadêmica. Ao professor Júlio Eloísio Brandão da Silva que foi uma das pessoas de maior admiração como pessoa e profissional. A meu orientador Thiago Alves de Sá Muniz Sampaio pelas orientações e paciência durante a realização do trabalho. Aos meus colegas Elainy Bezerra Vieira e Rafaella da Silva Pinto, por toda a união durante o curso. Principalmente a Elainy, que foi uma das pessoas mais incríveis durante meu desenvolvimento acadêmico e, se tornou uma grande amiga e referência como pessoa. Agradeço ao IFSertaoPE Campus Salgueiro que abriu a porta para muitas oportunidades profissionais e pessoais e também a todos os programas que a instituição ofertou, possibilitando grandes experiências durante a graduação.

"Todas as verdades são fáceis de entender, uma vez descobertas. O caso é descobri-las"

Galileu Galilei

#### **RESUMO**

Nesse texto é apresentado o Trabalho de Conclusão de Curso desenvolvido durante o curso de Licenciatura em Física do IFSertaoPE Campus-Salgueiro. Nele, é proposto algumas atividades que podem ser desenvolvidas por docentes, usando como recurso didático os *softwares Tracker* e *Audacity* durantes as aulas de física, especialmente na mecânica e acústica. A ideia central do trabalho é ampliar as ferramentas de ensino nas áreas citadas, abordando conceitos físicos que geralmente ficam apenas na teoria. O trabalho teve início no quinto semestre do curso, durante uma atividade realizada na disciplina de Oficina de Física I, nos quais os programas foram essenciais para observação de um efeito ondulatório. O texto, então, é dividido em três capítulos, em que no primeiro aborda-se o uso de *softwares* no ensino de física, onde apresentase algumas potencialidades do *Tracker* e *Audacity*, assim como uma série de atividades que podem ser desenvolvidas. Já no segundo capítulo, é explanado sobre uma atividade experimental, onde é verificado o efeito Doppler de uma fonte sonora se aproximando de um detector fixo. Ainda nesse capítulo, é possível estimar de forma razoável a velocidade do som no ar com o auxílio dos programas. Por fim, as conclusões, em que é observado o quão os programas podem ser úteis como recurso didático, desde que suas aplicações sejam bem planejadas.

**Palavras-chave**: *tracker*; audacity; mecânica; acústica; recurso didático.

### **ABSTRACT**

In this text is presented the Course Completion Work developed during the Degree course in Physics at IFSertaoPE Campus-Salgueiro. In it, it is proposed some activities that can be developed by teachers, using as a didactic resource the software Tracker and Audacity during physics classes, especially in mechanics and acoustics. The central idea of the work is to expand the teaching tools in the areas mentioned, addressing physical concepts that are usually only in theory. The work began in the fifth semester of the course, during an activity held in the discipline of Physics Workshop I, in which the programs were essential for observing a ripple effect. The text is then divided into three chapters, in which the first one discusses the use of software in physics teaching, where some potentialities of Tracker and Audacity are presented, as well as a series of activities that can be developed. In the second chapter, it is explained about an experimental activity, where the Doppler effect of a sound source approaching a fixed detector is verified. Also in this chapter, it is possible to reasonably estimate the speed of sound in the air with the help of the programs. Finally, the conclusions, in which it is observed how useful programs can be as a didactic resource, as long as their applications are well planned.

**Keywords**: tracker; audacity; mechanics; acoustics; teaching tools.

# **LISTA DE FIGURAS**

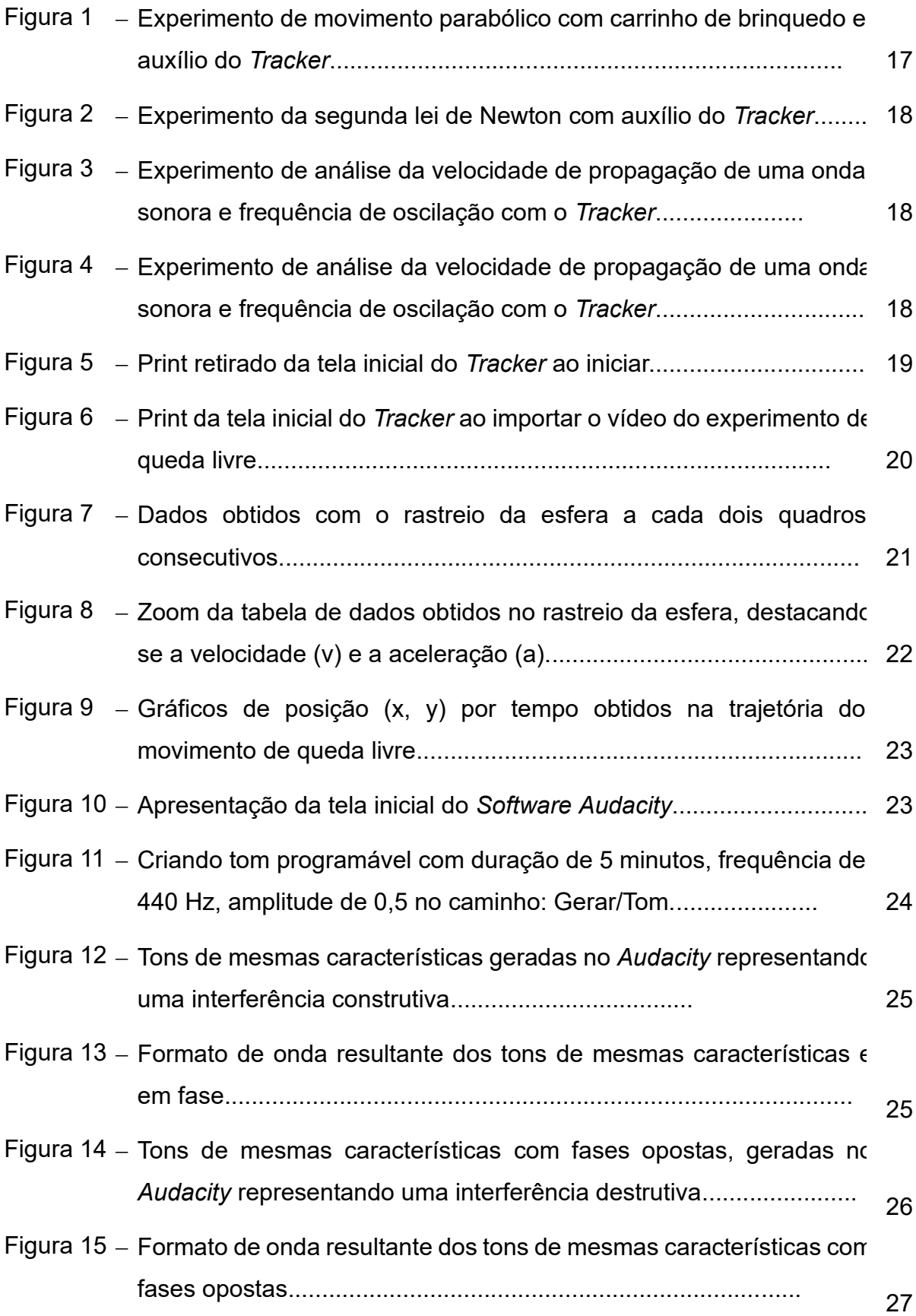

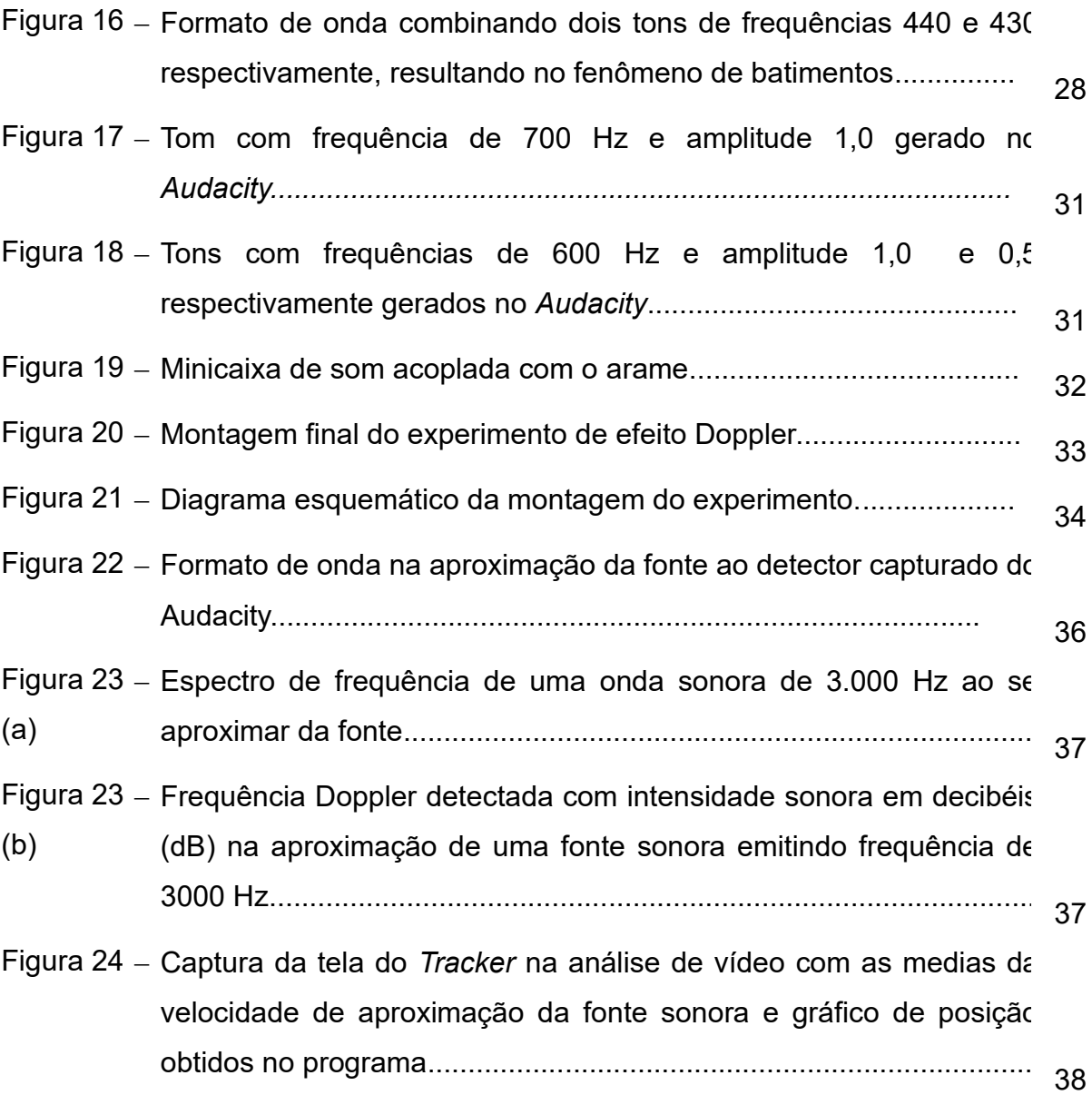

# **LISTA DE TABELAS**

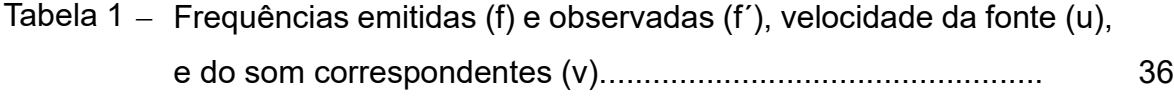

# **SUMÁRIO**

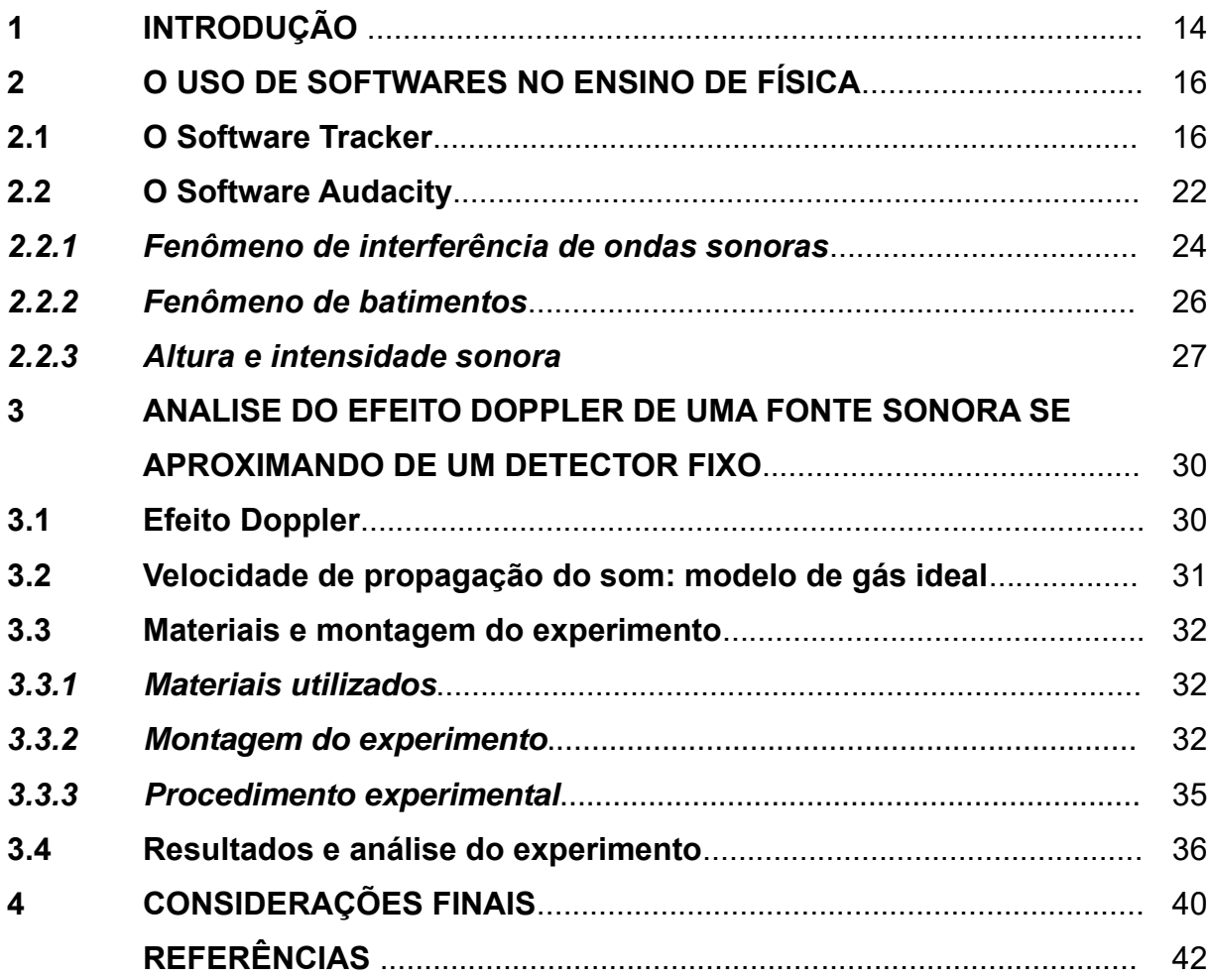

### **1 INTRODUÇÃO**

Em meio a uma pandemia causada pela Covid-19 a população mundial foi imposta a se readequar a novas rotinas, em virtude das consequências que o vírus traria, DE JESUS PEREIRA (2020). Um dos grandes impactos esteve relacionado a interação social devido a necessidade de isolamento, seja no trabalho, nas atividades do dia a dia, na sala de aula e no meio social como todo. Em meio a esse turbilhão de mudanças, a tecnologia surgiu como uma das principais aliadas no preenchimento dessa lacuna. Na educação, especialmente nas escolas, universidades e institutos federais, onde a grande maioria funciona de forma presencial, houve a necessidade de migrar de forma emergencial para o trabalho remoto – home office. Em virtude disso, os profissionais da educação, assim como os discentes tiveram que se ambientar a novos métodos e plataformas de ensino de forma *online*.

Devido a essa necessidade de afastamento a inserção de ferramentas computacionais pode apresentar grande potencial durante as aulas, sejam elas teóricas ou com cunho experimental LOHMANN (2016), pois para cursos, como o de física é de extrema importância aulas com atividades práticas para análise de fenômenos e verificação de teorias, como afirma PALUDO (2014), que acredita que o uso de ferramentas computacionais é uma das maneiras atrativas dos alunos estudar fenômenos físicos. Segundo YABIKU E BERNARDO (2020), inserindo a tecnologia no processo educativo, além de ocasionar interações prazerosas entre alunos, instigam desafios, a criatividade e, além disso, ajudam a refinar a interpretação crítica dos pensamentos divergentes. Para MELO (2018), o uso de computadores no fazer docente, além de ocasionar mais participação por parte do aluno, gera uma motivação maior. O autor também ressalta a importância do docente está capacitado no uso da ferramenta.

Em muitas áreas da física, a demonstração dos fenômenos estudados torna-se imprescindível, porém, muitas vezes acabam não ocorrendo por falta de estrutura da instituição de ensino, como a falta de laboratórios (e quando existem, geralmente, os espaços não adequados), equipamentos ou até mesmo por não haver profissionais capacitados para o manuseio destes. Além disso, há uma certa dificuldade por parte dos professores ou até mesmo pouco conhecimento sobre ferramentas que venham a minimizar tais problemas. Em virtude disso, é proposto a exploração de dois

*softwares* de acesso livre, *Tracker* e *Audacity* para o ensino-aprendizagem de física com enfoque na mecânica e na ondulatória.

O enfoque do trabalho é apresentar conceitos básicos no manuseio e aplicação dos programas, com anseio de fornecer aos professores possibilidades de exploração e explanação na prática, de fenômenos mecânicos e ondulatórios, podendo ser estendida para diferentes áreas da física. O presente trabalho abre possibilidades para que professores de física que ainda não possuam conhecimento sobre os *softwares,* venham a adquirir novas ferramentas de ensino poderosas. E aqueles que já possuem conhecimento sobre, possam vir a observar novos rumos de aplicações, inclusive associando-os em experimentos em sala de aula.

A ideia inicial para elaboração do trabalho se deu durante a disciplina de Oficina de Física I, na qual cada aluno foi responsável por desenvolver um experimento que abordasse conteúdos de Física Geral I ou II. O experimento elaborado trata-se da análise do fenômeno efeito Doppler, em que uma fonte sonora se aproxima de um detector fixo. Para realização do mesmo, o uso dos programas *Tracker* e *Audacity* foram indispensáveis.

Tal atividade, foi de suma importância e ocasionou na publicação de um artigo científico, SILVA E SAMPAIO (2020), na revista A Física na Escola, uma das mais prestigiadas revistas brasileiras no ramo do ensino de física. Além disso, toda sua descrição e as análises observadas encontra-se no decorrer desse texto.

Com a visão adquirida durante a execução da atividade citada anteriormente, resolveu-se explorar ainda mais os programas. Sendo assim, dividiu-se esse trabalho em 3 seções principais. A primeira aborda o uso de softwares no ensino de física, sendo subdivido em dois tópicos: O *software Tracker*, em que é feito uma breve descrição sobre suas funcionalidades, algumas obras de outros autores, e por fim propõe-se algumas atividades que podem ser realizadas com o mesmo. O Segundo tópico da seção é descrito o *software Audacity*, seguindo o mesmo roteiro do anterior. Na segunda seção, é apresentado uma atividade experimental que deu origem a esse trabalho, sendo abordado de forma simplificada o fenômeno do efeito Doppler, a velocidade do som no ar, montagem e procedimento experimental, as funções dos programas na atividade e os resultados e as análises do experimento. Na terceira e última seção, apresentamos as conclusões do trabalho, na qual fazemos as considerações finais. Em seguida as referências bibliográficas.

## **2 O USO DE SOFTWARES NO ENSINO DE FÍSICA**

O uso de *softwares* no ensino de física é uma das alternativas empregadas em busca de contornar os problemas de falta de recursos laboratoriais e a pouca carga horária que é destinada a atividades práticas no decorrer das aulas. Segundo PAULA *et al* (2014), seu uso, desde que antes seja bem planejado, com objetivos bem definidos e aplicados no momento adequado, podem contribuir para a construção do conhecimento. Sendo assim, a forma com que o *software* é trabalhado se torna fundamental em busca dos objetivos propostos. De acordo com VALENTE (2002):

> Quando o aluno usa o computador para construir o seu conhecimento, o computador passa a ser uma máquina para ser ensinada, propiciando condições para o aluno descrever a resolução de problemas, usando linguagens de programação, refletir sobre os resultados obtidos e depurar suas idéias por intermédio da busca de novos conteúdos e novas estratégias [...]. A construção do conhecimento advém do fato de o aluno ter que buscar novos conteúdos e estratégias para incrementar o nível de conhecimento que já dispõe sobre o assunto que está sendo tratado via computador. (2002, cap 1, p.2).

Na física, os programas computacionais são usualmente atrelados a atividades experimentais, cujo principal objetivo é propiciar a observação e análise de fenômenos na prática. Sendo assim, nos próximos tópicos é discorrido sobre os *softwares Tracker* e *Audacity*, analisando suas potencialidades, e propondo atividades relacionadas a mecânica e ondulatória.

# **2.1 O** *Software Tracker*

O *Tracker* é um *software* de acesso livre e gratuito, desenvolvido pela Open Source Physics (OSP), BROWN (2008) que permite a observação de diferentes tipos de movimentos por meio da análise de vídeo. Segundo BORDIN (2020), o *software* foi mencionado pela primeira vez em uma apresentação no Texas, no Boletim da Sociedade Americana de Física, em 2008.

Para realização de análises no programa (*software*), inicialmente é filmado o movimento de interesse por meio de uma câmera ou um aparelho *smatphone* e, em seguida o vídeo é importado para o programa para a realização das análises. Uma das vantagens na utilização desse *software* é a capacidade de verificar características quadro a quadro de um dado tipo de movimento, medindo a posição, velocidade, e aceleração, que podem ser interpretadas por análise de gráficos. Além disso, esse

recurso pode ser inserido como ferramenta complementar em um laboratório de física e, na sua ausência, empregado como grande aliado na sala de aula, auxiliando em estudos, tais como: Queda livre, lançamento de projéteis, Movimento Retilíneo Uniforme (MRU), Movimento Retilíneo Uniformemente Variado (MRUV), dentre outros.

O programa já é bem conhecido no ensino de física e, diversos autores trazem propostas distintas do seu uso para sala de aula. LENZ *et al* (2014) destacam as potencialidades do uso do *Tracker* na exploração do movimento parabólico, em que um carrinho de brinquedo é solto do repouso em uma pista, Figura 1 e, da segunda lei de Newton, em que uma massa é ligada a um carrinho por um fio inextensível e liberado do repouso, Figura 2. Já CAVALCANTE *et al* (2013), abordam o programa no intuito de determinar a velocidade de propagação de uma onda sonora emitida por um computador, Figura 3 e, com isso analisar sua frequência de oscilação, Figura 4.

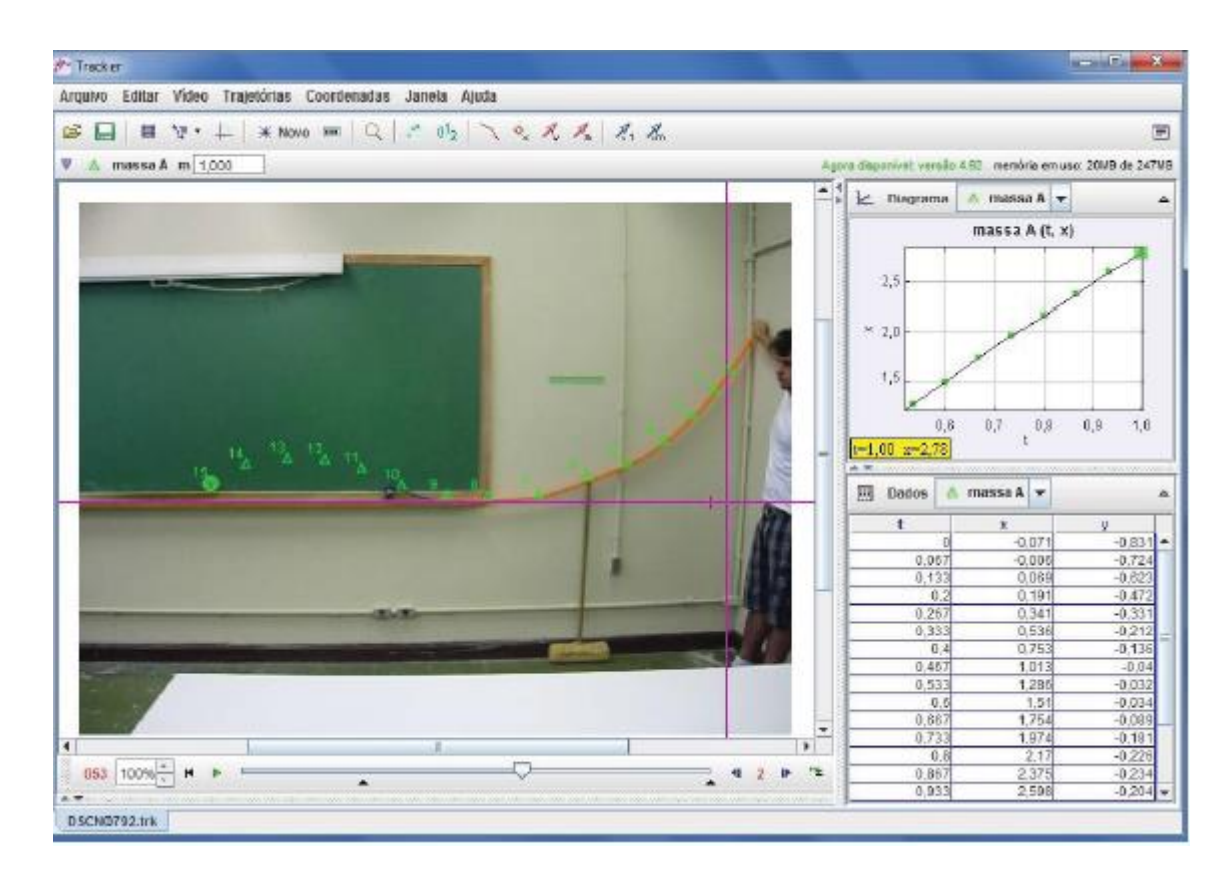

**Figura 1 :** Experimento de movimento parabólico com carrinho de brinquedo e auxílio do *Tracker.* Fonte: LENZ *et al* (2014).

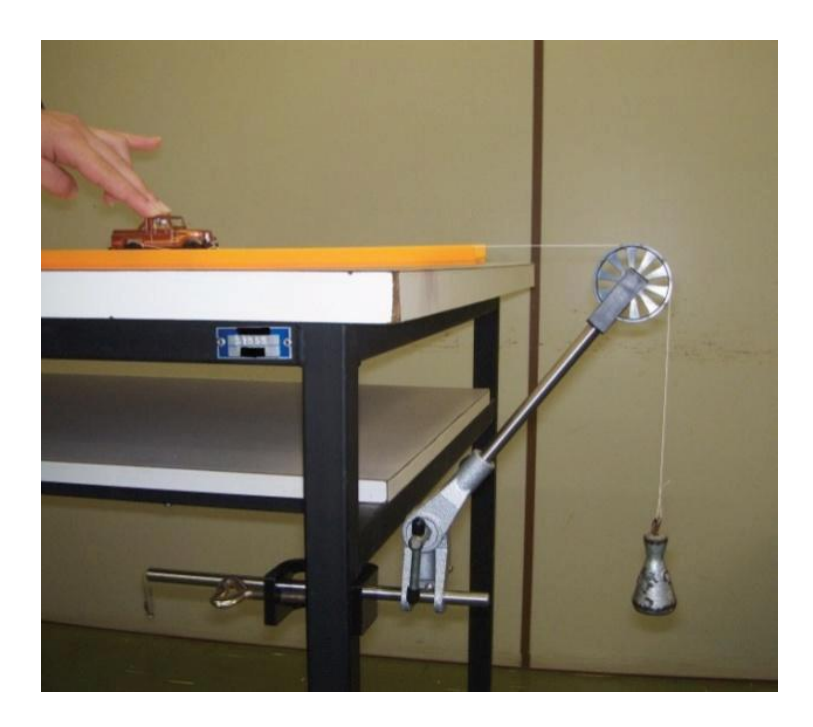

**Figura 2:** Experimento da segunda lei de Newton com auxílio do *Tracker*. Fonte: LENZ *et al* (2014).

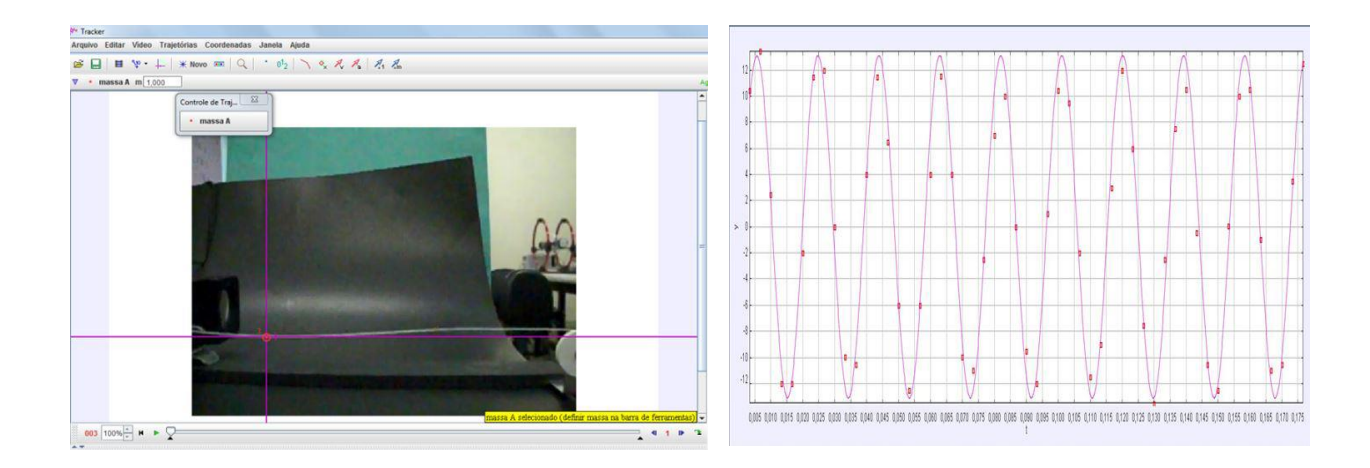

*Figuras 3* **e** *4:* Experimento de análise da velocidade de propagação de uma onda sonora e frequência de oscilação com o *Tracker*.

Fonte: CAVALCANTE *et al* (2013).

Em trabalhos mais recentes, destaca-se a dissertação de mestrado de BORDIN (2020), que defende o uso das Tecnologias Digitais de Informação e Comunicação (TDIC) como meio de construção do conhecimento em sala de aula, tendo foco na videoanálise com o *Software Tracker.* O autor ainda visa a criação de oficinas de videoanálise para professores de física e ciências, explorando as potencialidades do uso do *Tracker,* destacand*o* que:

O *Tracker* cumpre várias funções no processo de ensino-aprendizagem, pois torna o aluno o ator do processo, não somente um expectador. Em tempo real, é possível acompanhar a evolução das grandezas Físicas, além do que, o programa permite a elaboração de aulas e atividades que podem se adequar à realidade educacional brasileira (BORDIN, 2020, p. 34).

Segundo LENZ *et al* (2014), o uso do *software* além de trazer qualidade e praticidade nas aulas de Física, seu manuseio é de fácil entendimento e não é necessário aparatos experimentais com alto custo.

Ao abrir o *Tracker* pela primeira vez, o programa se apresentará conforme a Figura 5. Nela pode-se notar várias funções que este dispõe. O vídeo criado pode ser importado nas opções arquivo/importar/vídeo ou na opção vídeo/importar disponível nas opções da parte superior do programa. Aguardando alguns minutos para a importação ocorrer, o vídeo se encontrará como mostrado na Figura 6. O vídeo importado trata-se de uma pequena demonstração do movimento de queda livre, em que uma esfera foi abandonada de uma altura de aproximadamente 26 cm em relação ao solo.

| <sup>(24</sup> ) Tracker                                                                                                    | $\times$<br>п                                                              |
|----------------------------------------------------------------------------------------------------|----------------------------------------------------------------------------|
| Arquivo Editar Video Trajetórias Coordenadas Janela Ajuda                                                                                                    |                                                                            |
| $\boxed{\blacksquare}$ $\blacksquare$ $\blacksquare$<br>É | 日脚<br>$\sqrt{1 - \frac{1}{2}}$<br>G                                        |
| ▼                                                                                                    | $\sim$ $\frac{1}{k}$ $\geq$<br>▵                                           |
|                                                                                                    | Janela de Gráficos de Dados de Trajetória aparecerá aqui                   |
|                                                                                                    |                                                                            |
|                                                                                                    |                                                                            |
|                                                                                                    |                                                                            |
|                                                                                                    |                                                                            |
|                                                                                                    |                                                                            |
|                                                                                                    |                                                                            |
|                                                                                                    |                                                                            |
|                                                                                                    |                                                                            |
|                                                                                                    | $\blacktriangle$ . The concentration concentration concentration<br>围<br>▵ |
|                                                                                                    | A Janela de Tabela de Dados de Trajetória aparecerá aqui.                  |
|                                                                                                    |                                                                            |
|                                                                                                    |                                                                            |
|                                                                                                    |                                                                            |
|                                                                                                    |                                                                            |
|                                                                                                    |                                                                            |
| 000 100%<br>$\blacksquare$<br><b>Dr.</b><br>ъ.<br>$\langle \mathbb{I} \rangle$<br>1<br><b>Art The concerning</b><br>                                                                                                    |                                                                            |
| <b>Sem Titulo</b>                                                                                                    |                                                                            |

**Figura 5:** Print retirado da tela inicial do *Tracker* ao iniciar.

Fonte: O autor (2022).

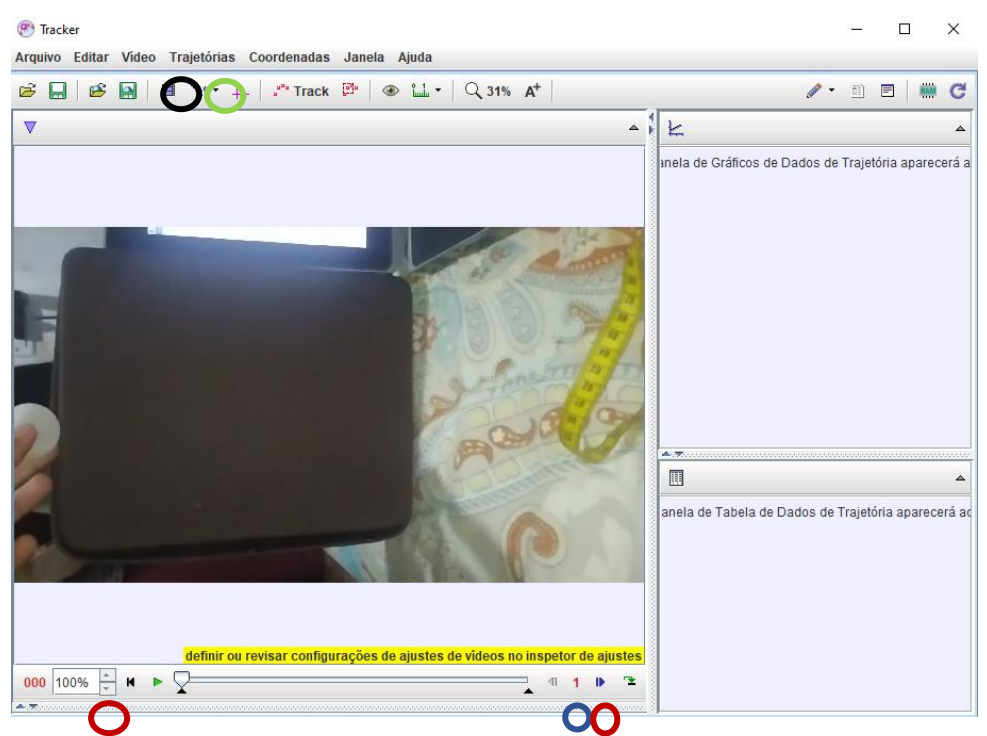

**Figura 6:** Print da tela inicial do *Tracker* ao importar o vídeo do experimento de queda livre. Fonte: O autor (2022).

Para analisar a queda do corpo, foi inserido eixos de coordenadas cartesianas (x, y) tomando como ponto de referência a esfera na posição de repouso. Os eixos podem ser plotados facilmente na barra de ferramentas superior do programa, circulado na cor verde. Na parte inferior, circulado em azul, é possível alterar o número de quadros a serem analisados, onde um quadro representa uma captura de imagem do vídeo. Já os botões circulados em vermelho, permitem avançar ou retornar um ou mais quadros. Pra ficar mais claro, o vídeo da Figura 6 foi gravado em um *Smartphone Xiaomi Redimi Note 8,* que possui câmera traseira de 60 FPS (*Frames per Second*). 60 FPS significa que em 1 segundo são capturados 60 quadros (imagens) sucessivas. Cada aparelho possui uma capacidade diferente de FPS e, quanto maior sua capacidade, mais características poderão ser analisadas, essas características técnicas podem ser analisadas nas configurações de filmagem do aparelho.

Na opção trajetórias/novo/ponto de massa, pode-se inserir uma marcação no objeto que servirá como rastreio durante seu movimento. Na barra de ferramentas é possível traçar uma fita métrica apertando o botão circulado em preto, que pode ser usada para demarcar uma distância conhecida no movimento analisado. No exemplo anterior, a esfera foi abandonada de uma altura de 0,26 metros, que é exatamente a altura da caixa ao lado, servindo como referência para a filmagem do movimento. Esse

processo de queda foi gravado e, no programa *Tracker* deve-se usar a medida 0,26 metros (mesma medida do tamanho da caixa) como referência para o movimento da esfera, e com isso sabendo o tempo e a distância percorrida, o programa fornece sua velocidade e aceleração, Figura 7, em que aplicando-se um zoom, Figura 8, observamos os dados de forma mais visível .

O programa ainda mostra os gráficos de posição, velocidade e aceleração. Em destaque na Figura 9, tem-se o gráfico da posição/tempo do movimento de queda livre e, a partir dele pode-se discutir com os alunos que se trata de um movimento acelerado. Por meio do programa, ainda é possível explorar outros tipos de movimentos como lançamento de projéteis, movimento circular, dentre outros.

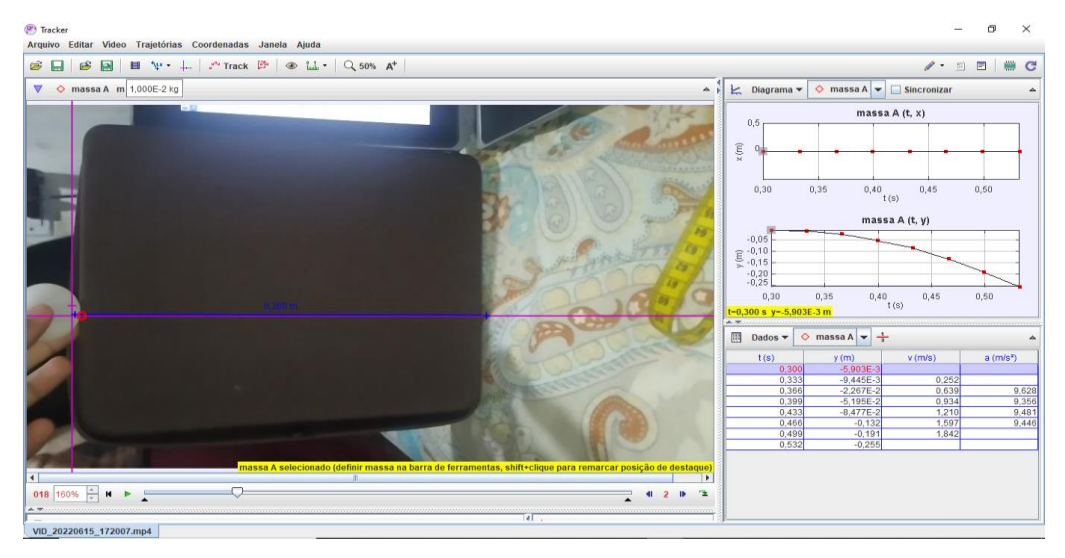

**Figura 7:** Dados obtidos com o rastreio da esfera a cada dois quadros consecutivos. Fonte: O autor (2022).

|                      | I<br>♦<br>Dados $\blacktriangledown$ | ▵           |        |                         |
|----------------------|--------------------------------------|-------------|--------|-------------------------|
|                      | t(s)                                 | y(m)        | v(m/s) | $a$ (m/s <sup>2</sup> ) |
|                      | 0,300                                | $-5,903E-3$ |        |                         |
|                      | 0,333                                | $-9,445E-3$ | 0,252  |                         |
| 1. füm               | 0,366                                | $-2,267E-2$ | 0,639  | 9,628                   |
|                      | 0,399                                | $-5,195E-2$ | 0,934  | 9,356                   |
|                      | 0,433                                | $-8,477E-2$ | 1,210  | 9,481                   |
|                      | 0,466                                | $-0,132$    | 1,597  | 9,446                   |
|                      | 0,499                                | $-0,191$    | 1,842  |                         |
| <b>Landsler</b> driv | 0,532                                | $-0,255$    |        |                         |

**Figura 8:** Zoom da tabela de dados obtidos no rastreio da esfera, destacando se a velocidade

(v) e a aceleração (a).

Fonte: O autor (2022).

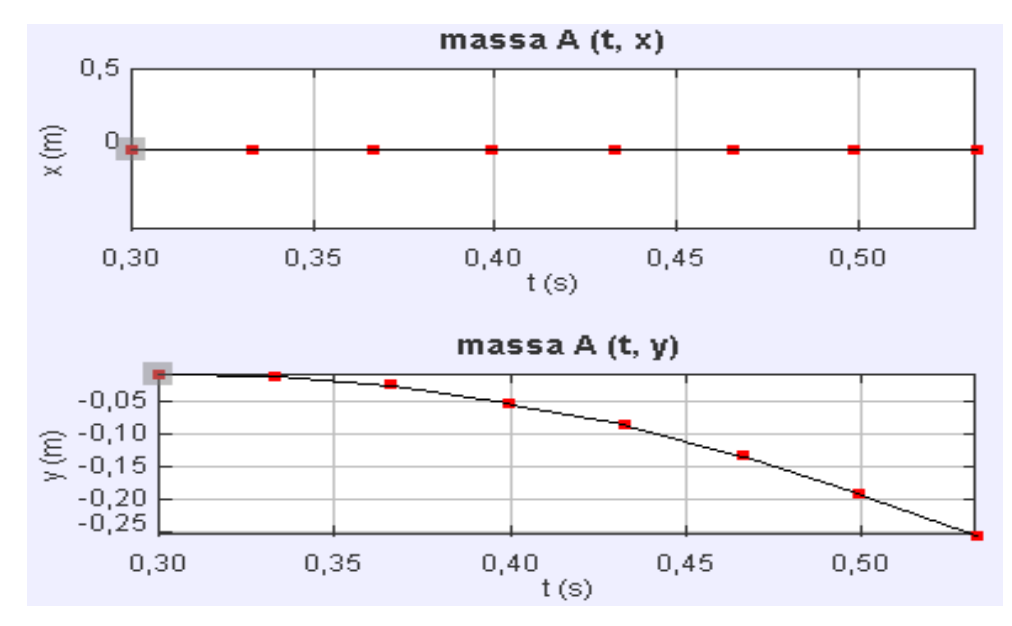

**Figura 9:** Gráficos de posição (x, y) por tempo obtidos na trajetória do movimento de queda livre.

Fonte: O autor (2022).

#### **2.2 O** *Software Audacity*

O *Audacity* é um *software* de acesso livre e gratuito, que permite gravar e editar áudios, além de mostrar várias características presentes nesse tipo de arquivo, disponível para download em AUDACITY (2017). Na física, o programa é bastante usado no estudo das ondas e, especialmente na acústica, onde é possível observar características das ondas sonoras, como espectro de frequência, amplitude, comprimento de onda, dentre outras. SAIDELLES *et al* (2019), utilizam o *software* em oficinas de edição e criação de podcasts educativos para professores da Universidade Federal de Santa Maria e da UTEC – Universidad Tecnológica del Uruguay, atuantes em cursos superiores referentes a Ciências Naturais e Exatas. Outros autores exploram *Audacity* com diferentes abordagens, pois o mesmo contém vários recursos que podem ser utilizados em diferentes áreas, especialmente na física e, de acordo com RIBEIRO *et al* (2018):

> Os recursos disponíveis aliados a uma interface de fácil manipulação fazem do Audacity uma tecnologia muito promissora no auxílio dos professores de física, principalmente no que diz respeito à demonstração e experimentação dos fenômenos relacionados às ondas sonoras (2018, p.2).

Os autores ainda destacam uma série de atividades que podem ser realizadas com o auxílio do programa. Dentre elas, são analisadas por exemplo o fenômeno de

interferência de ondas, altura e intensidade sonora. Além desses efeitos citados, esse trabalho discorre brevemente sobre o fenômeno de batimentos e por fim sobre efeito Doppler e velocidade do som.

Ao abrir o programa *Audacity*, sua tela inicial estará conforme é apresentado na Figura 10. Podemos notar diversas funções no seu menu inicial. Na opção "Arquivo" na parte superior esquerda do programa, é possível criar um novo projeto, abrir um em andamento e além disso, exportar ou importar um outro projeto salvo no computador ou disco removível. Ainda no menu superior, na opção "Gerar" pode-se criar tons programáveis, conforme a Figura 11. Com isso é possível escolher o formato de onda desejável, configurar a amplitude e a faixa de frequência sonora, dentre outros.

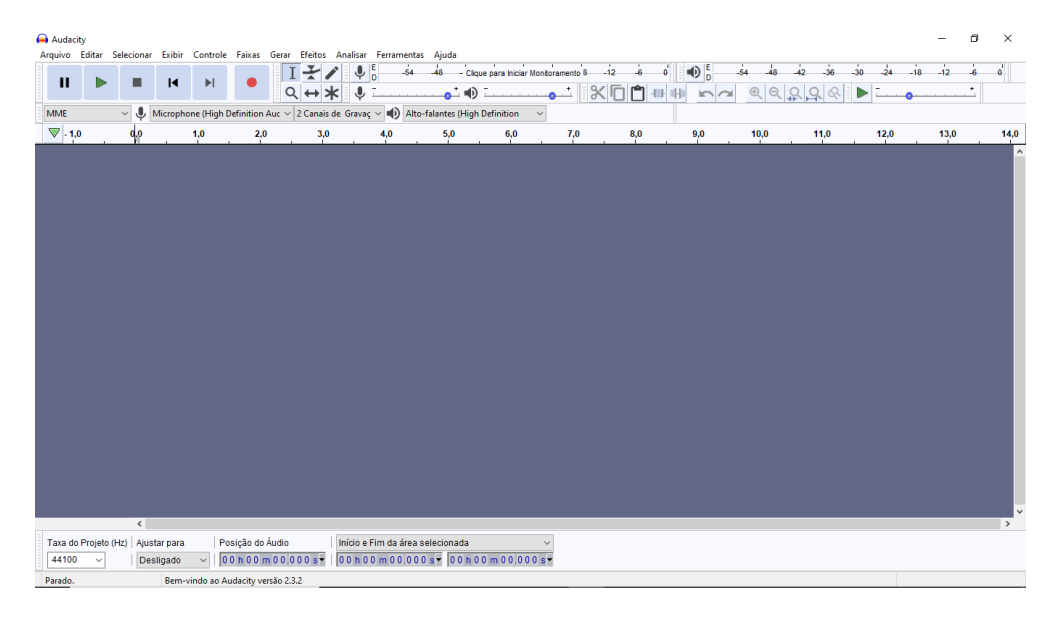

Figura 10: Apresentação da tela inicial do *Software Audacity*. Fonte: O autor (2022).

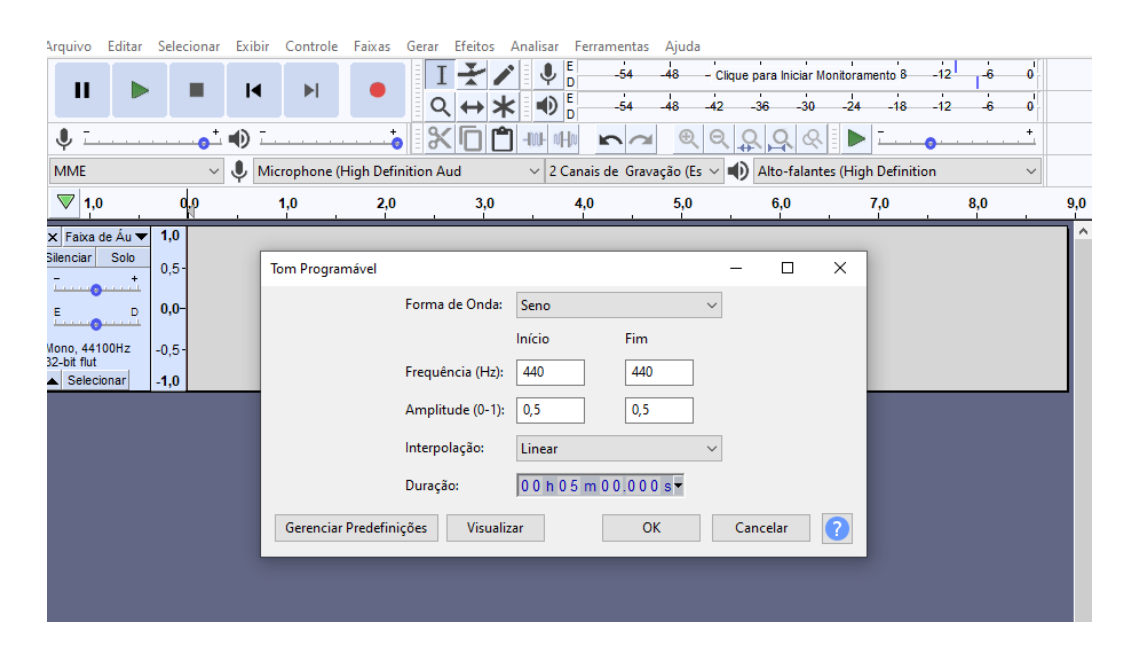

**Figura 11:** Criando tom programável com duração de 5 minutos, frequência de 440 Hz, amplitude de 0,5 no caminho: Gerar/Tom.

Fonte: O autor (2022).

Na opção faixas, pode-se adicionar duas ou mais faixas e com isso gerar dois ou mais tons para análise das características sonoras e ondulatórias. A Figura 12 contém duas faixas com tons programáveis de mesmas características: Ondas senoidais, frequências de 440 Hz, amplitudes de 0,5 e com duração de 5 minutos. Aplicando um zoom sobre as faixas, na opção "Aumentar Zoom" destacada em vermelho, é possível observar o formato de onda de cada tom gerado, ver Figura 12.

## *2.2.1 Fenômeno de interferência de ondas sonoras*

Ainda na Figura 12, percebe-se, que as ondas estão totalmente em fase. É possível, portanto, representar a interferência de ondas sonoras, onde nesse caso ocorre a interferência construtiva, pois, as cristas e vales de cada onda se coincidem. Em virtude disso, o professor poderá reproduzir o som gerado e, os alunos poderão notar um som mais intenso em relação ao som reproduzido por apenas um dos tons. Graficamente, é possível notar a onda resultante, conforme a Figura 13. Na opção "Mover", pode-se selecionar uma das ondas e arrastá-la para uma posição diferente, como mostra a Figura 14. Nessa configuração, a crista de uma das ondas está coincidindo com o vale da outra, resultando em uma interferência destrutiva, Figura

15. Ao reproduzir o som em sala de aula, os alunos nada ouvirão e, com isso conseguirão observar na prática a diferença dos efeitos.

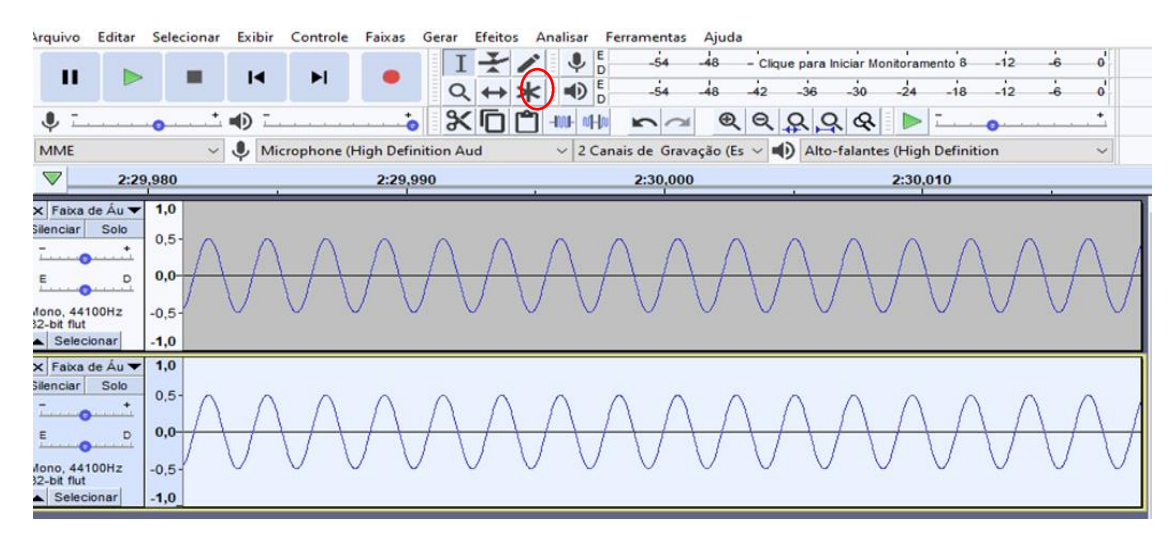

**Figura 12:** Tons de mesmas características geradas no *Audacity* representando uma interferência construtiva.

Fonte: O autor (2022).

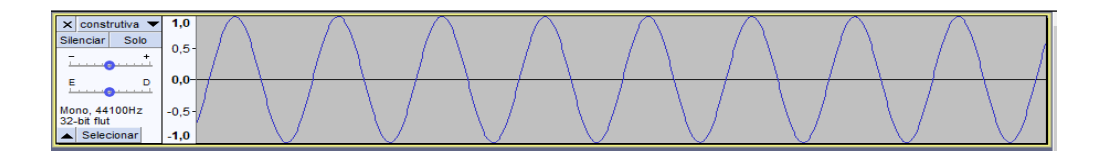

**Figura 13:** Formato de onda resultante dos tons de mesmas características e em fase. Fonte: o autor (2022).

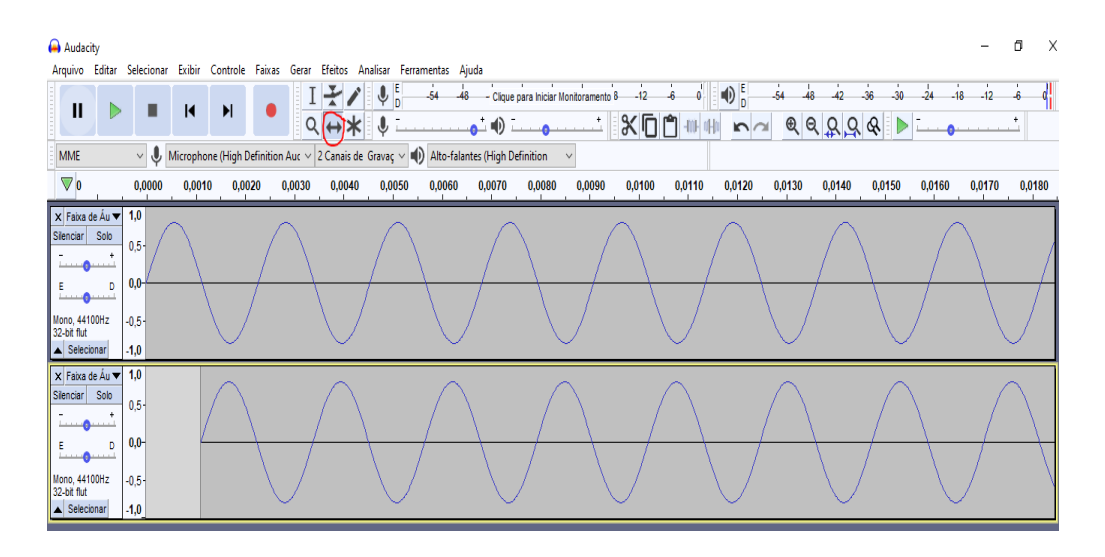

**Figura 14:** Tons de mesmas características, porém, com fases opostas, geradas no Audacity representando uma interferência destrutiva.

Fonte: O autor (2022).

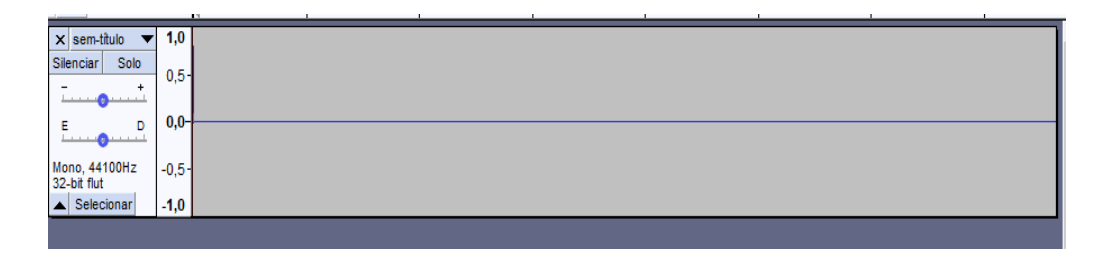

**Figura 15:** Formato de onda resultante dos tons de mesmas características com fases opostas. Fonte: O autor (2022).

## *2.2.2 Fenômeno de batimentos*

Outro efeito que pode ser analisado com o programa *Audacity* é o fenômeno de batimentos, que ocorre quando duas ondas com frequências ligeiramente diferentes se propagam em uma mesma direção, DA SILVA (2004). Em um determinado ponto no espaço, um observador perceberá um som que pausa e em sequência é retomado, repetindo por diversas vezes formando o chamado "batimento". Isso ocorre devido a superposição das duas ondas, em que no momento em que se ouve o som, acontece uma interferência construtiva e, quando não se ouve ocorre a interferência destrutiva. Na imagem abaixo, Figura 16, é possível observar o fenômeno pelo formato da onda resultante da superposição de duas ondas, com frequência de 440 Hz e 430 Hz respectivamente. Os pontos formando uma amplitude máxima (ventres) ocorrem a interferência construtiva, já os pontos que ocorrem interferência destrutiva chamamos de nós (ou nodos). Em sala de aula, o professor pode usar essa abordagem mostrando a teoria e em seguida expor o efeito na prática.

Para realizar o efeito no programa *Audacity*, inicialmente deve-se criar duas faixas na opção "Faixas", depois "Adicionar Nova" e por último em "Faixa mono". Adicionadas as faixas, agora gerar um tom em cada uma delas. No exemplo acima os sons continham mesmas características, exceto as frequências que apesar de próximas, eram diferentes. Após os tons serem criados, deve-se exportar o arquivo de áudio gerado, onde (no qual) pra isso clica-se em "Arquivos" em seguida em "Exportar" e, por último em "Exportar como MP3" e escolher um local de fácil localização no computador para salvar o arquivo. Após isso, deve-se fechar e abrir o programa novamente, ou simplesmente em "Arquivo" e "Novo" que abrirá uma nova janela do programa para um novo projeto. Escolhida uma das opções, clica-se novamente em "Arquivo", depois em "Importar" em seguida "Áudio" e procurar o arquivo salvo. Com o arquivo aberto, basta dá um zoom na opção "Aumentar Zoom" e visualizar o formato de onda como na Figura 16.

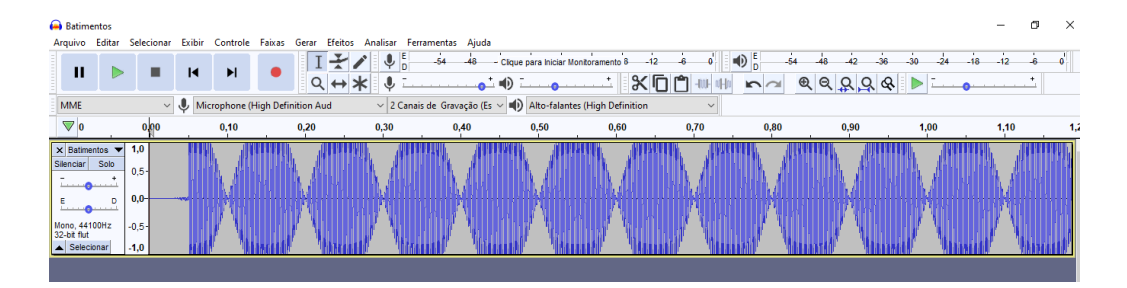

**Figura 16**: Formato de onda combinando dois tons de frequências 440 e 430 respectivamente, resultando no fenômeno de batimentos.

Fonte: O autor (2022).

## *2.2.3 Altura e intensidade sonora*

No estudo das ondas sonoras é possível distinguir as diferenças entre altura e intensidade sonora, porém, na prática existe uma certa confusão no entendimento dos efeitos. Dada causa, pensou-se em uma atividade simples usando o *Audacity* que consiga deferir tais efeitos. A altura do som emitido, está relacionado diretamente à sua frequência sonora, então quando alguém menciona que um certo som está "alto", na verdade isso implica que aquele som está em uma frequência alta, ou seja, um

som agudo. Já quando falamos que o som está "baixo", na verdade esse som possui uma frequência baixa.

O professor pode então realizar a seguinte atividade: Na opção gerar tom, gerar um som com frequência de 700 Hz, amplitude 1, conforme representado na Figura 17 e reproduzir o som em sala de aula. Em seguida gerar um novo tom, com frequência de 200 Hz e reproduzi-lo. Com isso, os estudantes terão uma percepção de um som agudo no primeiro áudio e no segundo um som grave. Na prática os alunos notarão o que seria um som alto (agudo) e baixo (grave).

Já a respeito da intensidade sonora, tal efeito está associado a quão um som é forte ou fraco. Além disso, pode-se relacioná-la também a quantidade de energia transportada por uma onda até atingir uma superfície e a amplitude dessa onda. Quanto maior a amplitude, maior a intensidade sonora. Para representar o efeito no *Audacity*, deve-se gerar dois tons com características semelhantes. Primeiro gerar um tom com frequência de 600 Hz e amplitude 1 e em seguida um tom com mesma frequência e amplitude 0,5. Graficamente, o programa já ajuda a diferenciar um som do outro, em que o primeiro aparece com um afastamento do gráfico da onda em relação a linha horizontal duas vezes maior em relação ao afastamento do segundo som, conforme a Figura 18. Podendo inclusive, ajudar alunos surdos a perceber as diferenças no som (VISÃO) e, os alunos cegos perceber tocando no alto falante (TATO). Algo que pode ser explorado na educação inclusiva.

Já em relação aos efeitos sonoros, ao apertar na opção "silenciar" ao lado das faixas, é possível silenciar um dos sons e reproduzi-los individualmente. Após isso, os alunos poderão notar que um som com amplitude maior trará a percepção de um som mais forte, enquanto o som com amplitude menor dará uma percepção de som fraco e também pode ser percebido na barrinha do volume de reprodução do *software*. Visto isso, aumentar a amplitude da onda é o mesmo que aumentar o volume do som, RIBEIRO *et al* (2018).

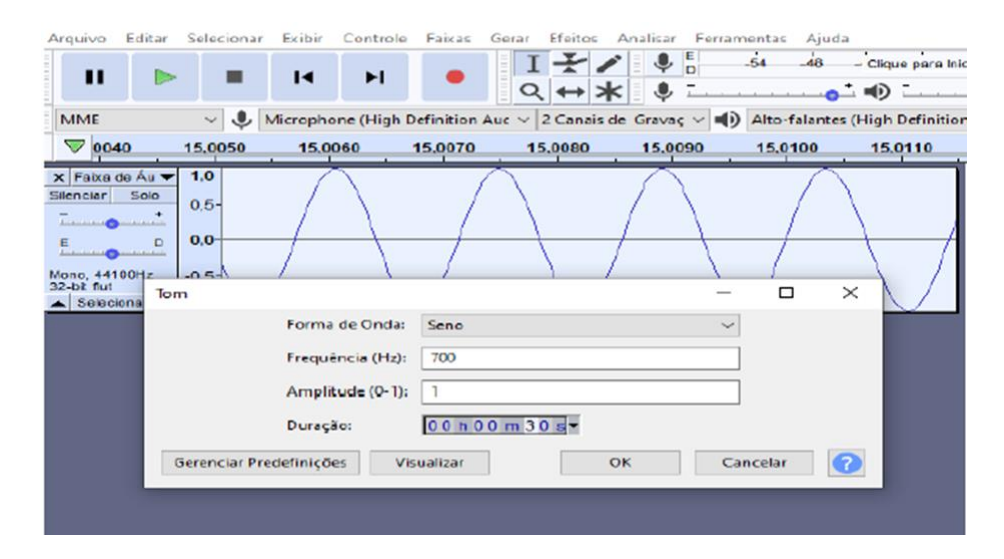

**Figura 17:** Tom com frequência de 700 Hz e amplitude 1,0 gerado no *Audacity*.

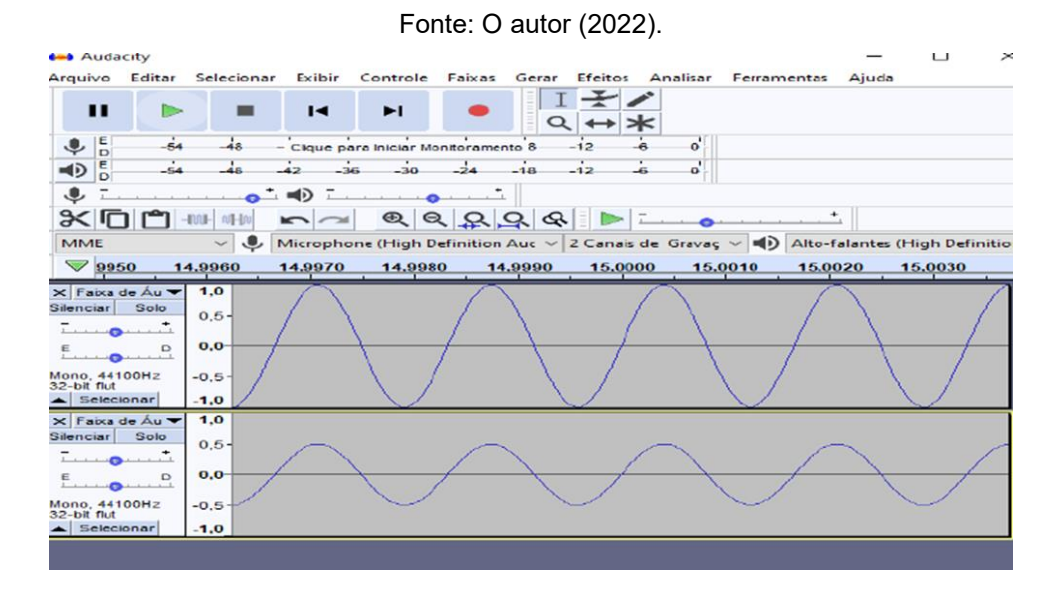

**Figura 18:** Tons com frequências de 600 Hz e amplitude 1,0 e 0,5 respectivamente gerados no *Audacity*.

Fonte: O autor (2022).

# **3 ANALISE DO EFEITO DOPPLER DE UMA FONTE SONORA SE APROXIMANDO DE UM DETECTOR FIXO**

#### **3.1 Efeito Doppler**

Em 1842, um físico matemático austríaco chamado Johann Christian Doppler (1803-1853), observando as cores da luz emitida por estrelas duplas, previu um fenômeno que se aplica a todos os movimentos ondulatórios e posteriormente foi denominado efeito Doppler-Fizeau. Tal efeito acontece quando há uma velocidade relativa entre a fonte e o observador. Em relação às ondas luminosas, o efeito se observa na alteração da visualização da cor da luz emitida pela fonte, BONJORNO (2016).

Segundo FERNANDES (2016), a primeira verificação do efeito no som ocorreu em 1845 pelo cientista holandês Christophorus Henricus Diedericus Buys Ballot (1817- 1890). Onde um músico num trem em movimento, tocava uma nota e dois outros grupos ouviam a nota ao lado dos trilhos, sendo que o trem se afastava de um dos grupos e se aproximava do outro.

No dia a dia o efeito é observado, por exemplo, quando uma ambulância com a sirene ligada passa rapidamente por um observador: quando ela se aproxima, notase um som mais agudo, e quando ela vai se afastando o som fica mais grave, BONJORNO (2016). Isso está relacionado diretamente com a frequência de oscilação da onda sonora: quando uma fonte de som se aproxima de um detector, este perceberá uma frequência sonora maior, acontecendo o contrário quando a fonte se afasta do detector. Nesse experimento, a fonte sonora aproxima-se de um detector em repouso (fixo), e a equação do efeito Doppler nesse caso específico é dada por:

$$
f' = f \frac{v}{v - u} \tag{1}
$$

onde  $f'$  é a frequência observada,  $f$  a frequência emitida pela fonte,  $v$  é a velocidade do som no ar e  $u$  é a velocidade da fonte em relação ao detector fixo, HALLIDAY (2009). Com os valores das frequências e a velocidade da fonte, é possível determinar a velocidade do som no ar. Isolando  $\nu$  na Eq. (1), obtém-se:

$$
v = \frac{f'u}{f'-f} \tag{2}
$$

que será utilizada para obter a velocidade do som de modo experimental.

### **3.2 Velocidade de propagação do som: modelo de gás ideal**

A velocidade do som pode ser estimada utilizando-se um modelo teórico simples, considerando que o ar se comporta aproximadamente como um gás ideal, e que a propagação do som, que consiste em rápidas mudanças de pressão e densidade do ar (compressão e rarefação), pode ser aproximada como um processo adiabático. Nesse tipo de modelo, a velocidade do som dependerá de alguns fatores, como por exemplo a temperatura em que o ambiente se encontra NUSSENZVEIG (2014), podendo ser verificada por meio da equação:

$$
\nu = \sqrt{\frac{\gamma RT}{m}} \tag{3}
$$

em que  $\gamma$  é o coeficiente de expansão adiabática, que representa a razão entre as capacidades térmicas a pressão e volume constantes, *R* é a constante universal dos gases ideais, é a temperatura (em Kelvin) do ambiente onde o som está se propagando e *m* é a massa molecular do gás considerado.

A fim de reescrever a Eq. (3) em função da velocidade do som no ar a uma temperatura de 0 °C, que corresponde a 331,45 m/s, pode-se elevar a Eq. (3) ao quadrado e multiplicar o numerador e denominador por *T*<sup>0</sup> = 273,16 K, que representa a temperatura em Kelvin equivalente a 0 °C, obtendo assim:

$$
v^2 = \frac{\gamma RT_0}{m} \frac{T}{T_0} \tag{4}
$$

Fazendo  $T = \theta + 273.16$ , onde  $\theta$  é a temperatura em graus Celsius, a Eq. (4) tornase

$$
v^2 = \frac{\gamma RT_0}{m} \left( \frac{\theta}{273,16} + 1 \right) \tag{5}
$$

É possível notar que  $\frac{\gamma RT_0}{m}$  é a velocidade do som ao quadrado a 0 °C. Dessa forma, tirando a raiz quadrada da Eq. (5), obtém-se uma expressão simplificada que depende apenas da temperatura  $\theta$  do ar em graus Celsius:

$$
v = 331.45 \times \sqrt{\frac{\theta}{273.16} + 1} \tag{6}
$$

Durante toda a realização do experimento que será descrito a seguir, a temperatura média do local esteve na faixa de 30 °C. Assumindo esse valor, a velocidade do som no ar calculada a partir da Eq. (6) é de 349,17 m/s. Assumiu-se tal valor como um resultado teórico para fins de comparação.

# **3.3 Materiais e montagem do experimento**

# *3.3.1 Materiais utilizados:*

- Minicaixa de som, com cartão de memória;
- 4 m de fio de aço ou nylon (fio de pesca);
- 10 cm de arame liso em aco:
- Flanela;
- Smartphone;
- Notebook:
- Três cadeiras da sala de aula.

### *3.3.2 Montagem do experimento*

Primeira parte: Preparação da fonte sonora

- 1. Colocar o arame em volta da minicaixa de modo que a parte superior fique em formato de "v" invertido
- 2. Fixar o arame na minicaixa usando o fio de aço, conforme mostra a Figura 19.

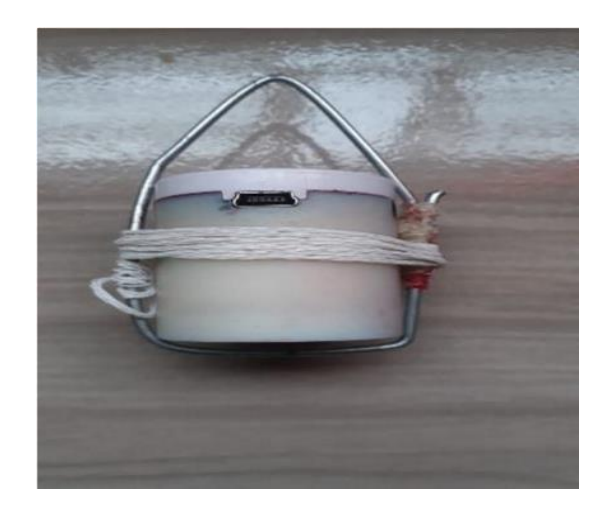

**Figura 19:** Minicaixa de som acoplada com o arame. Fonte: O autor (2022).

Segunda parte: Preparação do restante do aparato

- 1. Amarrar 4 metros de fio em uma das carteiras e puxar em direção à outra.
- 2. Colocar a caixinha pendurada pelo arame no fio amarrado na cadeira.
- 3. Amarrar a outra ponta do fio na segunda cadeira, de modo que fique bem tensionado.
- 4. Colocar a flanela no final do fio para amortecer a caixinha e não quebrar ao se chocar com a cadeira.
- 5. Colocar o notebook posicionado em frente ao fio tensionado, de modo que a caixinha passe em frente a ele e seu microfone, quando em movimento, conforme mostra as Figuras 20 e 21. Conforme a Figura 21, a minicaixa de som é a fonte sonora e o notebook, é o detector ou observador fixo.
- 6. Medir uma distância atrás do aparato, na parede, para servir como referência no movimento da caixinha.

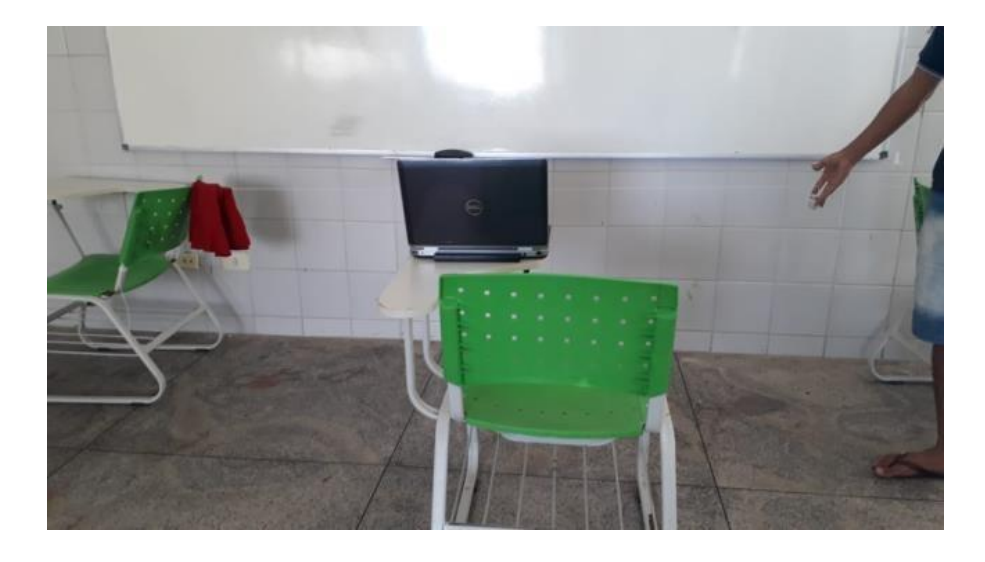

**Figura 20:** Montagem final do experimento de efeito Doppler. Fonte: O autor (2022).

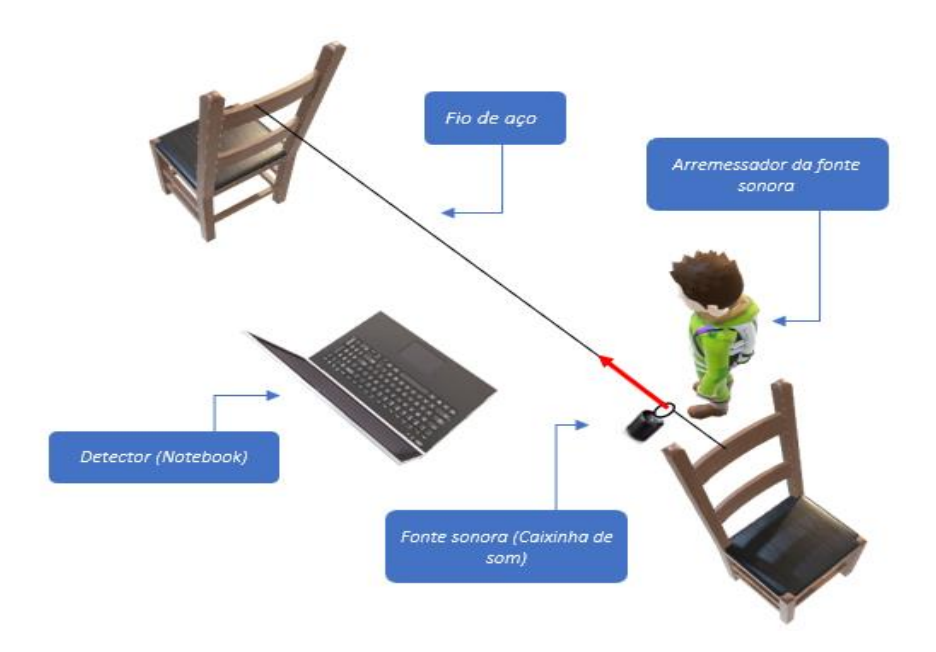

**Figura 21:** Diagrama esquemático da montagem do experimento. Fonte: O autor (2022).

#### *3.3.3 Procedimento experimental*

Para a análise do efeito Doppler, é necessário aproximar e afastar a fonte sonora do detector fixo. Além disso, para quantificar tal efeito, é necessária a utilização dos *softwares Audacity* e *Tracker*. Os procedimentos para realização do experimento se dão da seguinte forma:

- 1. Na opção "Gerar/Tom/" no Audacity, criar som com frequência de 3000 Hz e com duração de 5 minutos;
- 2. Salvar o arquivo no cartão de memória e colocar o cartão na caixinha;
- 3. Tocar o áudio na caixinha;
- 4. Empurrar a caixinha no fio para passar em frente ao computador;
- 5. Na opção gravar, no *Audacity*, capturar o som da caixinha passando em frente ao computador;
- 6. Filmar a aproximação da caixinha.
- 7. Após capturar o som, observar o formato de onda na aproximação, conforme a Figura 22, no programa *Audacity*;
- 8. Na barra de ferramentas do *Audacity*, na opção "Ferramenta de Seleção" selecionar o formato de onda de aproximação e, no caminho "Analisar/Espectro de Frequência", observar a frequência Doppler, conforme mostra a Figura 23 (a). Nessa etapa, considerar o pico em que indica o nível de decibéis (dB) mais próximo de zero, ver Figura 23 (b);
- 9. No *Tracker*, importar o vídeo de aproximação da fonte sonora;
- 10.Com o vídeo aberto no programa, adicionar uma fita métrica exatamente no local tomado como referência no aparato, adicionando em metros, a distância conhecida;
- 11.Na barra de ferramentas, adicionar eixos de coordenadas (x, y) tomando como origem a caixinha em repouso;
- 12.Ainda na barra de ferramentas, no caminho "Track/Novo/Ponto de massa", adicionar marcação na caixinha, no limiar do movimento. Em seguida, avançar um ou dois quadros, fazendo uma marcação em cada nova posição da caixinha até o momento final de aproximação do detector.
- 13.Com vários pontos marcados, o programa fornecerá automaticamente a velocidade da caixinha (fonte sonora) em cada ponto, considerar o ponto em que a fonte se encontra mais próxima do detector, Figura 24.
- 14.De posse das frequências (emitida e detectada) e, a velocidade da fonte, estimar a velocidade de propagação do som a partir da Eq. (2).
- 15.Refazer todos os procedimentos com as seguintes frequências: 4.000 Hz, 5.000 Hz, 6.000 Hz, 7.000 Hz, 8.000 Hz, 9.000 Hz, 10.000 Hz, 12.000 Hz, 13.000 Hz, 14.000 Hz e 15.000 Hz.

### **3.4 Resultados e análise do experimento**

A Figura 22 é uma captura de tela do *Audacity*, apresentando o formato de onda quando a fonte se aproxima do *notebook*. Percebe-se que na área vermelha, em destaque, a amplitude da onda cresce ao se aproximar do observador (metade da região destacada) e decresce quando começa a se afastar (segunda metade da região destacada). Com base na análise da amplitude, é possível selecionar, para a análise de frequências, apenas um pequeno trecho do áudio capturado, que corresponde ao momento em que a fonte sonora está se aproximando e passando pelo ponto mais próximo do detector.

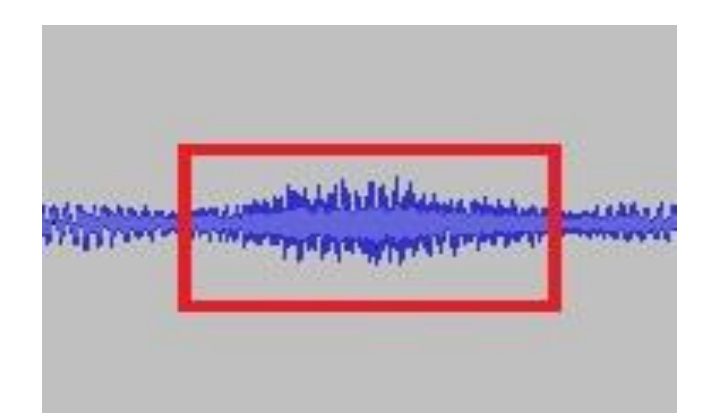

**Figura 22:** Formato de onda na aproximação da fonte ao detector capturado do *Audacity*. Fonte: O autor (2022).

Já na Figura 23 (a), tem-se o espectro de frequências, obtido por meio do *Audacity*, no momento em que a fonte se aproxima do detector com a fonte sonora emitindo um som de frequência de 3.000 Hz. A área destacada em vermelho são os picos de frequências detectadas. Na área circulada em verde, na Figura 23 (b), obtémse uma frequência Doppler de 3.031 Hz, com intensidade sonora em decibéis.

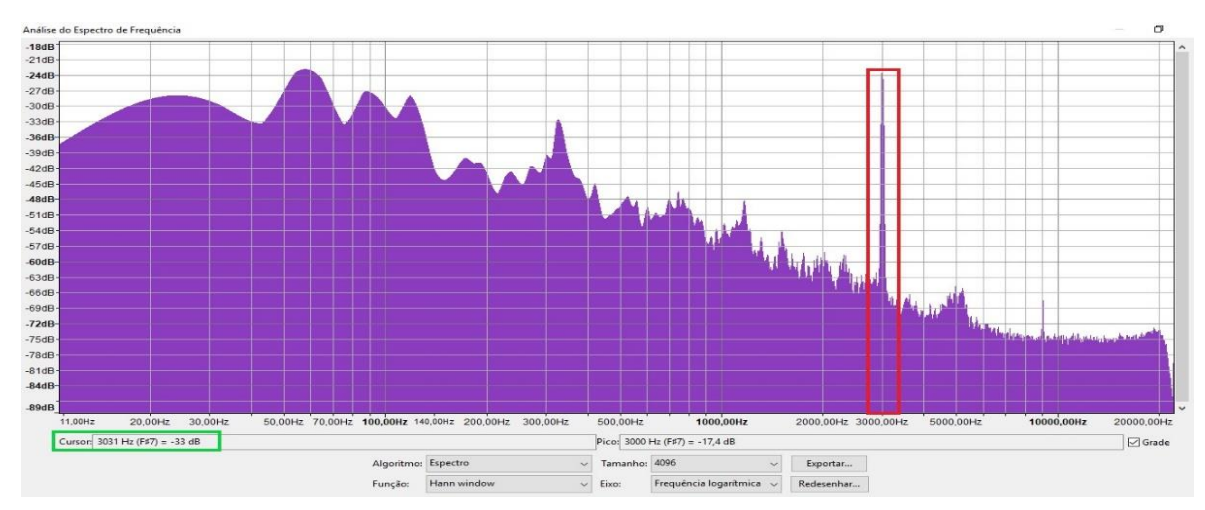

**Figura 23 (a):** Espectro de frequência de uma onda sonora de 3.000 Hz ao se aproximar da fonte.

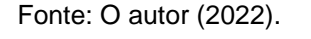

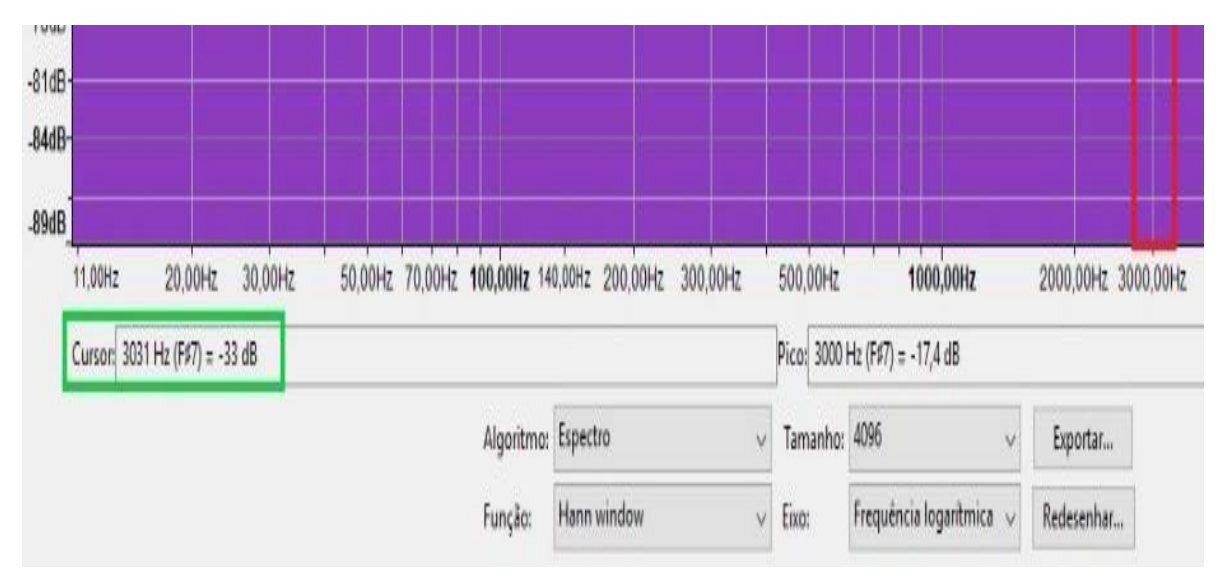

**Figura 23 (b):** Frequência Doppler detectada com intensidade sonora em decibéis (dB) na aproximação de uma fonte sonora emitindo frequência de 3000 Hz.

Fonte: O autor (2022).

No experimento, foi possível verificar que, além do ruído do ambiente, há também o som provocado pelo atrito do suporte da caixa de som com o fio de aço. No entanto, como é possível ver pela Figura 23 (a), esses sons têm maior amplitude em frequências baixas e, portanto, não se confundem com as frequências superiores a 3.000 Hz que foram escolhidas para serem emitidas pela caixa de som.

Como mencionado, as medições da velocidade da fonte deram-se pelo programa *Tracker*. A Figura 24, é uma captura de tela da análise do vídeo depois que a caixa de som é lançada e se aproxima do *notebook*. Observando a figura é possível verificar sua velocidade em diferentes pontos, sendo que foi aproximadamente constante enquanto se aproximava do microfone do *notebook*, como pode ser visto no gráfico da imagem.

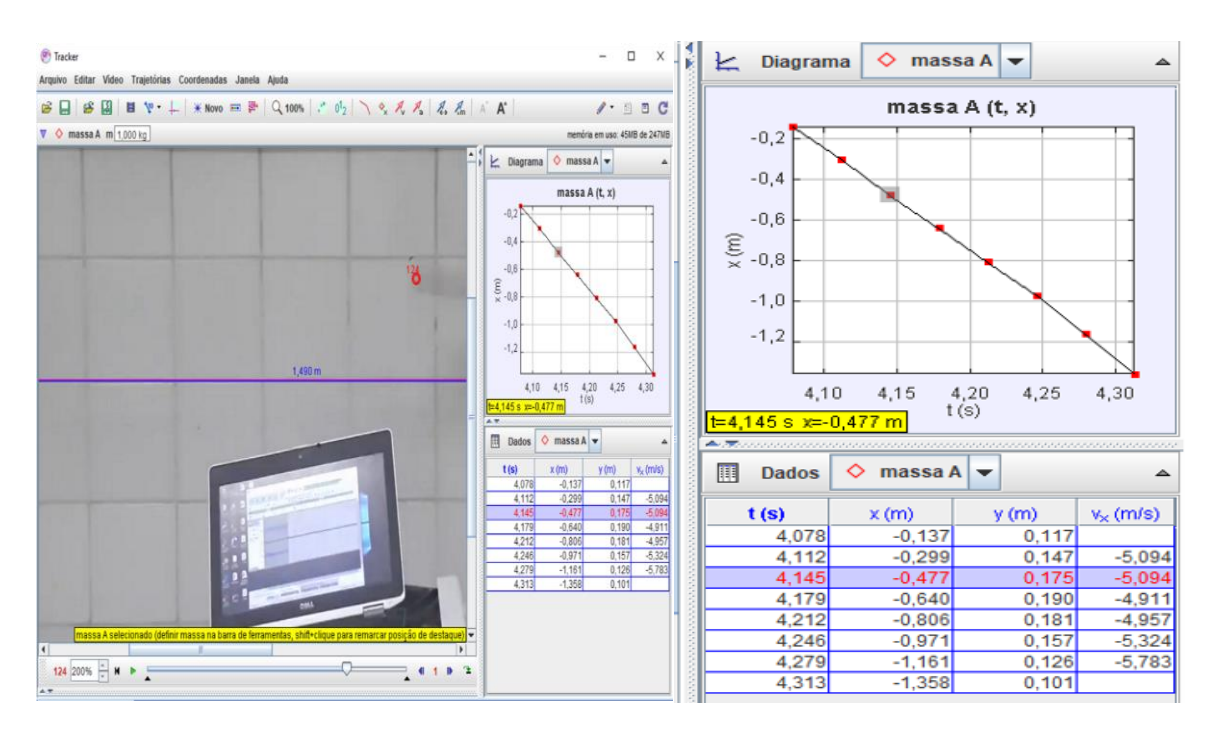

**Figura 24:** Captura da tela do Tracker na análise de vídeo com as medias da velocidade de aproximação da fonte sonora e gráfico de posição obtidos no programa.

Fonte: O autor (2022).

Como busca-se a detecção da maior frequência, na aproximação da fonte sonora do observador (e no ponto de maior amplitude), é interessante escolher um ponto em que a caixinha de som esteja bem próxima do computador e, a partir desse ponto, determinar a velocidade da fonte.

De posse das frequências emitidas e observadas e da velocidade da fonte, foi determinada a velocidade do som no ar a partir da Eq. (2). A Tabela 1, contém as

frequências emitidas pela fonte  $(f)$ , as frequências detectadas pelo observador  $(f')$ , a velocidade da fonte  $(u)$ , e a velocidade do som obtida para cada frequência  $(v)$ . Analisando a tabela abaixo, pode-se notar que o *notebook* (detector) obteve frequências maiores na aproximação da caixinha (fonte sonora), o que é previsto pelo efeito Doppler. No experimento, tal efeito também pode ser verificado de forma qualitativa: se uma pessoa fizer o papel de detector, perceberá um som mais agudo quando a fonte se aproxima.

| (Hz)               | (Hz)  | $u$ (m/s) | v(m/s)             |
|--------------------|-------|-----------|--------------------|
| 3000               | 3031  | 3,770     | $368,61 \pm 21,65$ |
| 4000               | 4058  | 5,200     | $363,82 \pm 21,65$ |
| 5000               | 5084  | 5,543     | $335,48 \pm 21,65$ |
| 6000               | 6089  | 5,094     | $348,51 \pm 21,65$ |
| 7000               | 7120  | 6,050     | $358,97 \pm 21,65$ |
| 8000               | 8127  | 4,790     | $306,52 \pm 21,65$ |
| 9000               | 9111  | 4,010     | $328,32 \pm 21,65$ |
| 10000              | 10152 | 5,225     | $348,97 \pm 21,65$ |
| 12000              | 12159 | 4,580     | $350,24 \pm 21,65$ |
| 13000              | 13148 | 4,362     | $387,51 \pm 21,65$ |
| 14000              | 14217 | 5,685     | $372,46 \pm 21,65$ |
| 15000              | 15189 | 4,498     | $361,48 \pm 21,65$ |
| Média              |       |           | $352,57 \pm 6,25$  |
| Desvio Padrão (DP) |       |           | 21,65              |
| DP da média        |       |           | 6,25               |

**Tabela 1:** Frequências emitidas  $(f)$  e observadas  $(f')$ , velocidade da fonte  $(u)$ , e do som correspondentes  $(v)$ .

Fonte: O autor (2022).

Foi visto, a partir da Eq. (4), que a velocidade do som depende da temperatura do ambiente onde o som se propaga, logo obtém-se velocidades distintas em temperaturas diferentes. No experimento, a velocidade do som no ar obtida com temperatura ambiente entre 30 °C e 35 °C teve média de 352,57 ± 6,25 m/s. Esse valor, dentro da incerteza estipulada no experimento, corresponde ao valor teórico obtido pela Eq. (6) da velocidade do som no ar a uma temperatura de 30 °C, que é de 349,17 m/s.

#### **4 CONSIDERAÇÕES FINAIS**

O uso de *softwares* no ensino de física vem ganhando cada vez mais espaço e, se usados de forma correta, podem proporcionar grandes experiências entre professor/aluno. Uma delas, é possibilitar a interação com novas ferramentas e além disso, ocasionar um maior engajamento entre os estudantes e também em relação ao conteúdo estudado. Outra possibilidade é os programas auxiliarem em atividades experimentais, permitindo observações de fenômenos físicos, realizar medidas e minimizar a falta de laboratórios de ciências na grande maioria das escolas públicas brasileiras.

Com isso, a proposta desse trabalho esteve relacionada ao emprego dos *softwares Tracker* e *Audacity* ao ensino de física, especialmente nas áreas de mecânica e acústica. Buscando principalmente ampliar o leque de recursos didáticos para os docentes. Além disso, apresentou-se uma série de atividades que podem ser elaboradas para o estudo de leis e fenômenos mecânicos e acústicos. Com isso, combinamos as duas ferramentas para fazer uma análise do fenômeno do efeito Doppler, possibilitando estimar a velocidade de propagação do som no ar.

Com o programa *Tracker* foi possível analisar aspectos de alguns movimentos de objetos. Dentre eles, observou-se uma esfera em queda livre, em que foi filmado a sua queda de uma altura conhecida e foi importado o vídeo para o software. Com isso, plotando uma métrica que vai do início ao fim da queda, que é justamente a altura e, adicionando os eixos (x, y) na origem do movimento foi possível rastrear todo seu processo de queda. A Figura 8, apresenta os dados obtidos com a análise, onde destaca-se a velocidade da esfera, que foi aumentando no decorrer da queda e a aceleração, que foi razoavelmente próximo a aceleração da gravidade. Além disso, o programa ainda fornece os gráficos de posição x tempo em cada eixo, Figura 9 e, observando-os, notamos que na direção horizontal sua posição foi praticamente constante e na vertical (y), um movimento acelerado, como prevê a teoria.

No programa *Audacity* foi possível analisar alguns efeitos ondulatórios, especialmente na acústica. Um dos efeitos analisados foi o fenômeno de interferência de ondas sonoras. Para a interferência construtiva, foram gerados dois tons de mesmas características e em fase, Figura 12. Reproduzindo os sons separadamente, os alunos terão uma certa percepção, já reproduzindo o som combinado notarão um som mais intenso, Figura 13. Para verificar a interferência destrutiva, foram gerados

novamente dois sons de mesmas características, porém, com uma diferença de fase, Figura 14. Logo, ao reproduzir o som resultante nada poderá ser ouvido e graficamente observa-se o formato da onda resultante, Figura 15. Outro fenômeno analisado, foi o de batimentos, podendo ser observado na prática e graficamente, Figura 16. Com o *software* ainda foi possível realizar uma atividade para ajudar a diferenciar altura e intensidade sonora.

Combinando os dois programas, analisou-se o fenômeno do efeito Doppler de uma fonte sonora se aproximando em relação a um detector fixo, Figura 20. Com frequências (f) geradas no *Audacity*, observou-se as frequências de aproximação (f') também no próprio programa. Já o *Tracker* possibilitou a medição da velocidade da fonte (u). E com isso foi possível estimar de forma razoável a velocidade de propagação do som no ar (v), conforme mostra a Tabela 1.

O experimento do efeito Doppler ainda pode ser mais explorado, visto que foi analisado apenas a aproximação da fonte em relação ao detector fixo, possibilitando a observação do restante do movimento. Além disso, o professor pode realizar um pequeno roteiro do experimento, como descrito na subseção 3.3 desse trabalho, permitindo que os estudantes explorem as ferramentas e executem passo a passo a atividade experimental.

A partir desse trabalho, foi possível notar o quão poderosos os *softwares Tracker* e *Audacity* podem ser no ensino de física. Podendo auxiliar em diversos conteúdos de mecânica e de acústica e principalmente em apoio a atividades práticas. Além disso, o uso dos programas permite que o aluno possa realizar suas próprias investigações acerca de fenômenos, assim como possibilita ao professor uma gama de novas aplicações. Em suma, o presente trabalho apresentou uma série de atividades que possam ser realizadas em sala de aula, deixando ainda boas possibilidades para trabalhos futuros. Além disso, o aprendizado adquirido em seu desenvolvimento foi muito importante em relação a formação acadêmica e pessoal, trazendo experiências gratificantes e marcantes.

# **REFERÊNCIAS**

AUDACITY, Team. Audacity. The Name Audacity (R) Is a Registered Trademark of Dominic Mazzoni, 2017. Disponível em: <http://audacity. sourceforge. net>. Acesso em: 02/07/2022.

BONJORNO J.R.; RAMOS, C.M., PRADO, E.P., BONJORNO, V., BONJORNO, M.A. e cols, **Física 2***:* Termologia, Óptica, Ondulatória, v. 2, 3nd ed. p. 261. FTD, São Paulo, 2016.

BORDIN, G. D. **Potencialidades de uso do software de videoanálise Tracker no ensino de física.** Mestrado (Dissertação). Universidade Tecnológica Federal do Paraná, 2020. Disponível em: [<http://repositorio.utfpr.edu.br/jspui/handle/1/5124>](http://repositorio.utfpr.edu.br/jspui/handle/1/5124). Acesso em: 02/07/2022.

BROWN, D. Video modeling: combining dynamic model simulations with traditional video analysis. In: American Association of Physics Teachers (AAPT) Summer Meeting. 2008. Disponível em:

[<https://physlets.org/tracker/download/video\\_modeling.pdf>](https://physlets.org/tracker/download/video_modeling.pdf). Acesso em: 02/07/2022.

CAVALCANTE, M. A.; PEÇANHA, R.; TEIXEIRA, A. de C. Ondas estacionárias em cordas e determinação da densidade linear de um fio. **Revista Brasileira de Ensino de Física**, v. 35, n. 3, p. 1-8, 2013. Disponível em: [<https://doi.org/10.1590/S1806-](https://doi.org/10.1590/S1806-11172013000300021) [11172013000300021>](https://doi.org/10.1590/S1806-11172013000300021). Acesso em: 02/07/2022.

DA SILVA, W. P.; E SILVA, C.M.D.P.S.; E SILVA, D.D.P.S.; E SILVA, C.D.P.S. Um software para experimentos sobre batimento de ondas sonoras. Caderno Brasileiro de Ensino de Física, v. 21, n. 1, p. 103-110, 2004. Disponível em: [<https://doi.org/10.5007/%25x>](https://doi.org/10.5007/%25x). Acesso em: 02/07/2022.

DE JESUS PEREIRA, A.; NARDUCHI, F.; DE MIRANDA, M. G. Biopolítica e Educação: os impactos da pandemia do covid-19 nas escolas públicas. **Revista Augustus**, v. 25, n. 51, p. 219-236, 2020. Disponível em: < <https://doi.org/10.15202/1981896.2020v25n51p219> >. Acesso em: 02/072022.

DE MELO, C. D.P. **Uma proposta de ensino de eletrostática no ensino médio auxiliado por ferramentas computacionais.** Dissertação (Mestrado) – Física, Repositório da Universidade Federal Rural do Semi-Árido (UEFERSA), 2018.

Disponível em: [<https://repositorio.ufersa.edu.br/handle/prefix/5376>](https://repositorio.ufersa.edu.br/handle/prefix/5376). Acesso em: 02/07/2022.

DE PAULA, A. C. et al. Softwares educacionais para o ensino de física, química e biologia. **Revista Ciências & Ideias** ISSN: 2176-1477, v. 5, n. 1, p. 106-121, 2014. Disponível em:

[<https://revistascientificas.ifrj.edu.br/revista/index.php/reci/article/view/332>](https://revistascientificas.ifrj.edu.br/revista/index.php/reci/article/view/332). Acesso em: 02/07/2022.

FERNANDES, A. C. P.; AULER. L.T.S.; HUGUENIN. J. A. O.; BALTHAZAR. W. F. Efeito Doppler com tablet e smartphone. **Revista Brasileira de Ensino de Física**, v. 38, n. 3, 2016. Disponível em: [<https://doi.org/10.1590/1806-9126-RBEF-2016-](https://doi.org/10.1590/1806-9126-RBEF-2016-0006) [0006>](https://doi.org/10.1590/1806-9126-RBEF-2016-0006). Acesso em: 28/08/2022.

HALLIDAY ,D.; RESNICK, R., WALKER, J., **Fundamentos de Física:** Gravitação, Ondas e Termodinâmica, v.2, 3nd ed. p.166, LTC, Rio de Janeiro, 2009.

LENZ, J. A.; SAAVEDRA FILHO, N. C.; BEZERRA JR, A. G. Utilização de TIC para o estudo do movimento: alguns experimentos didáticos com o software Tracker. **Abakós**, v. 2, n. 2, p. 24-34, 2014. Disponível em: < [https://doi.org/10.5752/P.2316-](https://doi.org/10.5752/P.2316-9451.2014v2n2p24) [9451.2014v2n2p24](https://doi.org/10.5752/P.2316-9451.2014v2n2p24) >. Acesso em: 02/07/2022.

LOHMANN, D. **Desenvolvimento e avaliação de um simulador para o ensino de eletrostática.** Trabalho de Conclusão de Curso (Graduação) – Repositório Institucional da Universidade Tecnológica Federal do Paraná (RIUT), Campo Mourão, 2016. Disponível em: [<http://repositorio.utfpr.edu.br/jspui/handle/1/6023>](http://repositorio.utfpr.edu.br/jspui/handle/1/6023). Acesso em: 02/07/2022.

NUSSENZVEIG, H.M. **Curso de Física Básica, 2:** Fluidos, Oscilações e Ondas, Calor, v.2, 5nd ed. p. 160, Blucher, São Paulo, 2014.

PALUDO, L. **Uma proposta para a introdução ao uso de tecnologias no ensino de Física experimental dirigida a licenciandos de Física.** Mestrado (Dissertação) - Programa de Pós-Graduação em Ensino de Física, Universidade Federal do Rio Grande do Sul. Instituto de Física, Porto Alegre, 2014. Disponível em: [<http://hdl.handle.net/10183/104590>](http://hdl.handle.net/10183/104590). Acesso em: 02/07/2022.

RIBEIRO, T.G.; SENRA, C.; RESENDE, M. A. Utilização do software Audacity como recurso didático no ensino de ondas. **A Física na Escola (Online),** v. 16, n. 1, 2018.

SAIDELLES, T.; SCHMITT, J.A.C.; BARIN, C.S.; ELLENSOHN, R.M.; SANTOS, L.M.A. Investigando as Potencialidades do Uso do Software Audacity como Ferramenta de Flexibilização da Aprendizagem. **Redin-Revista Educacional Interdisciplinar,** v. 8, n. 1, 2019. Disponível em:

[<https://seer.faccat.br/index.php/redin/article/view/1543>](https://seer.faccat.br/index.php/redin/article/view/1543). Acesso em: 02/07/2022.

SILVA, M. A. A.; SAMPAIO, T. A. S. M. Um experimento simples para a exploração do efeito Doppler de uma fonte sonora em movimento em relação a um detector fixo. **A Física na Escola (Online)** , v. 18, p. 1-4, 2020.

VALENTE, J. A. **O computador na sociedade do conhecimento.** Campinas: Unicamp/NIED, v. 6, p. 1-13, 1999.

YABIKU, K. R. **Uma abordagem interdisciplinar no ensino da física por meio da matemática e dos recursos tecnológicos.** Brazilian Journal of Development, São Paulo, v. 6, n. 11, p. 4-10, 2020. Disponível em:

[<https://www.brazilianjournals.com/index.php/BRJD/article/view/19369/15552>](https://www.brazilianjournals.com/index.php/BRJD/article/view/19369/15552). Acesso em: 02/07/2022.